### Sonic Visualiser

**Craig Stuart Sapp** 14 April 2016 

## Website

#### http://www.sonicvisualiser.org

#### http://www.sonicvisualiser.org/download.html

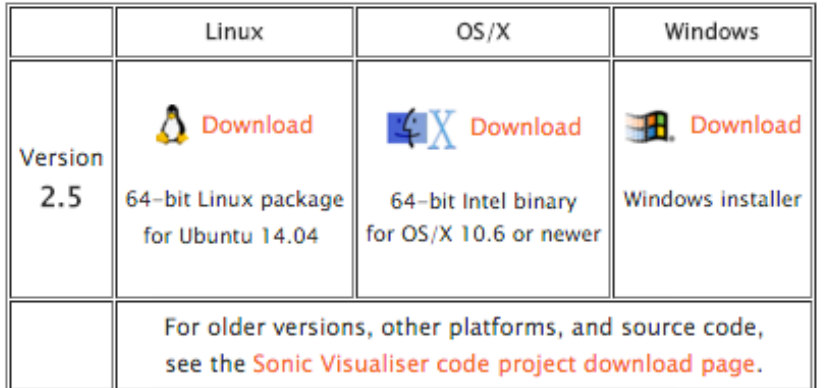

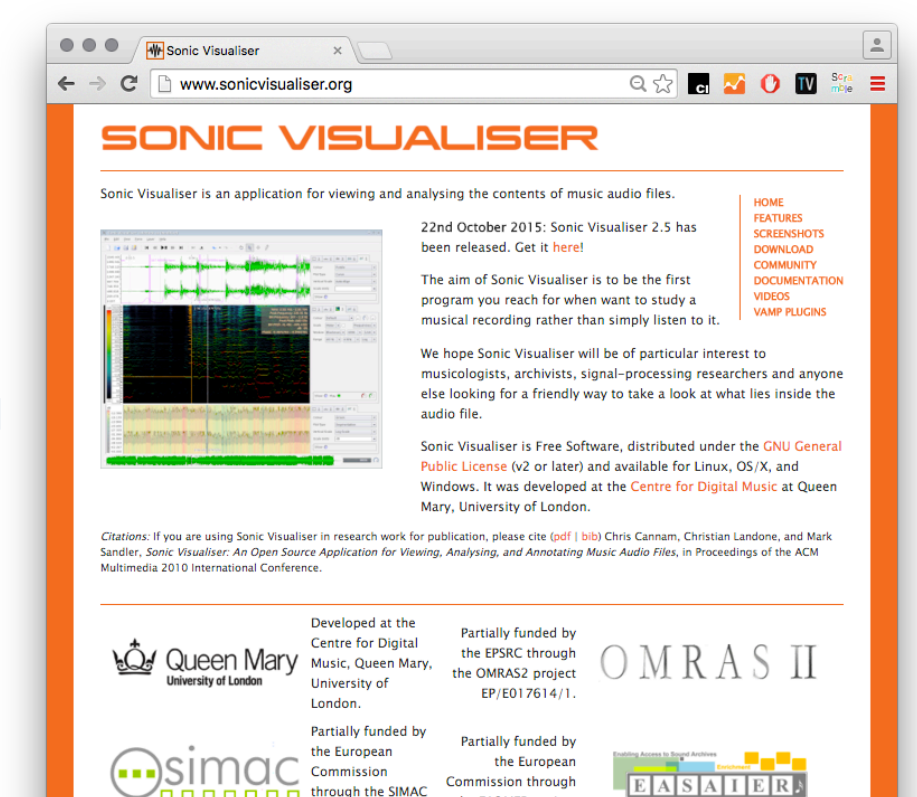

the EASAIER project

IST-FP6-033902.

Partially funded by the Arts and Humanities Research Council through the Research Centre for the History and Analysis of Recorded Music.

Partially funded by the EPSRC through the SeMMA project GR/S84743/01.

0000000

www.semanticaudio.org project IST-FP6-

507142

### SV window

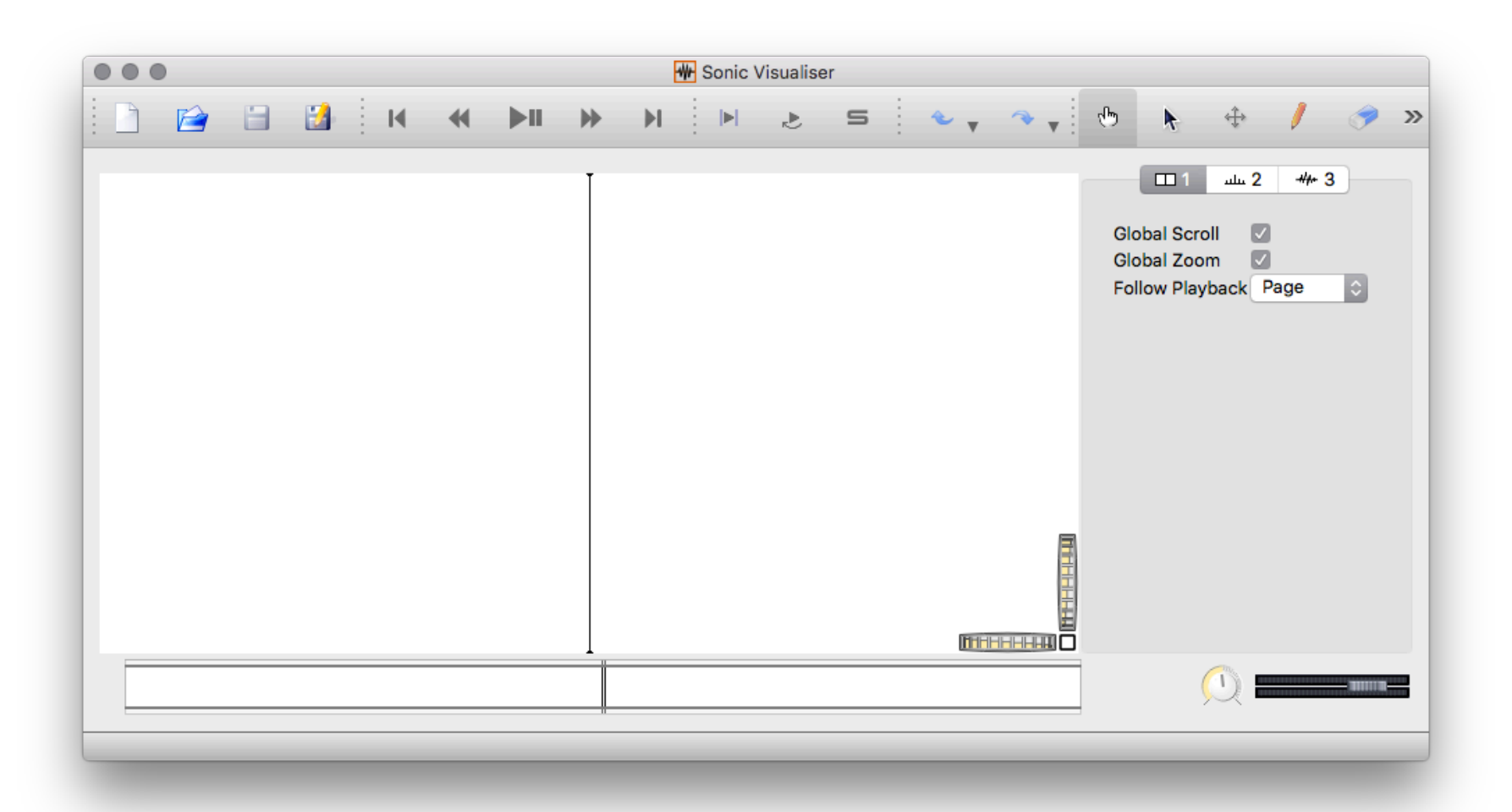

## SV window main components

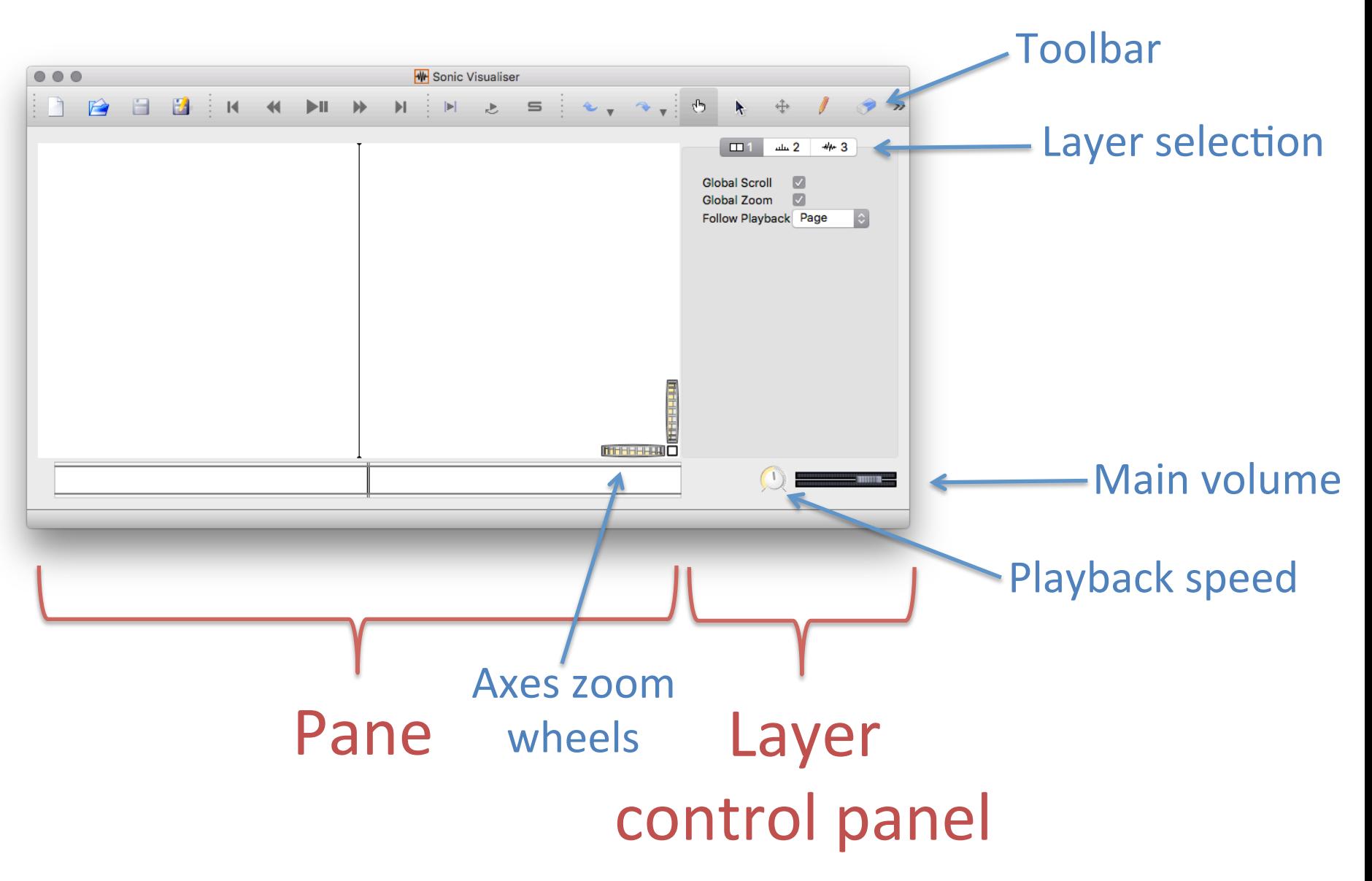

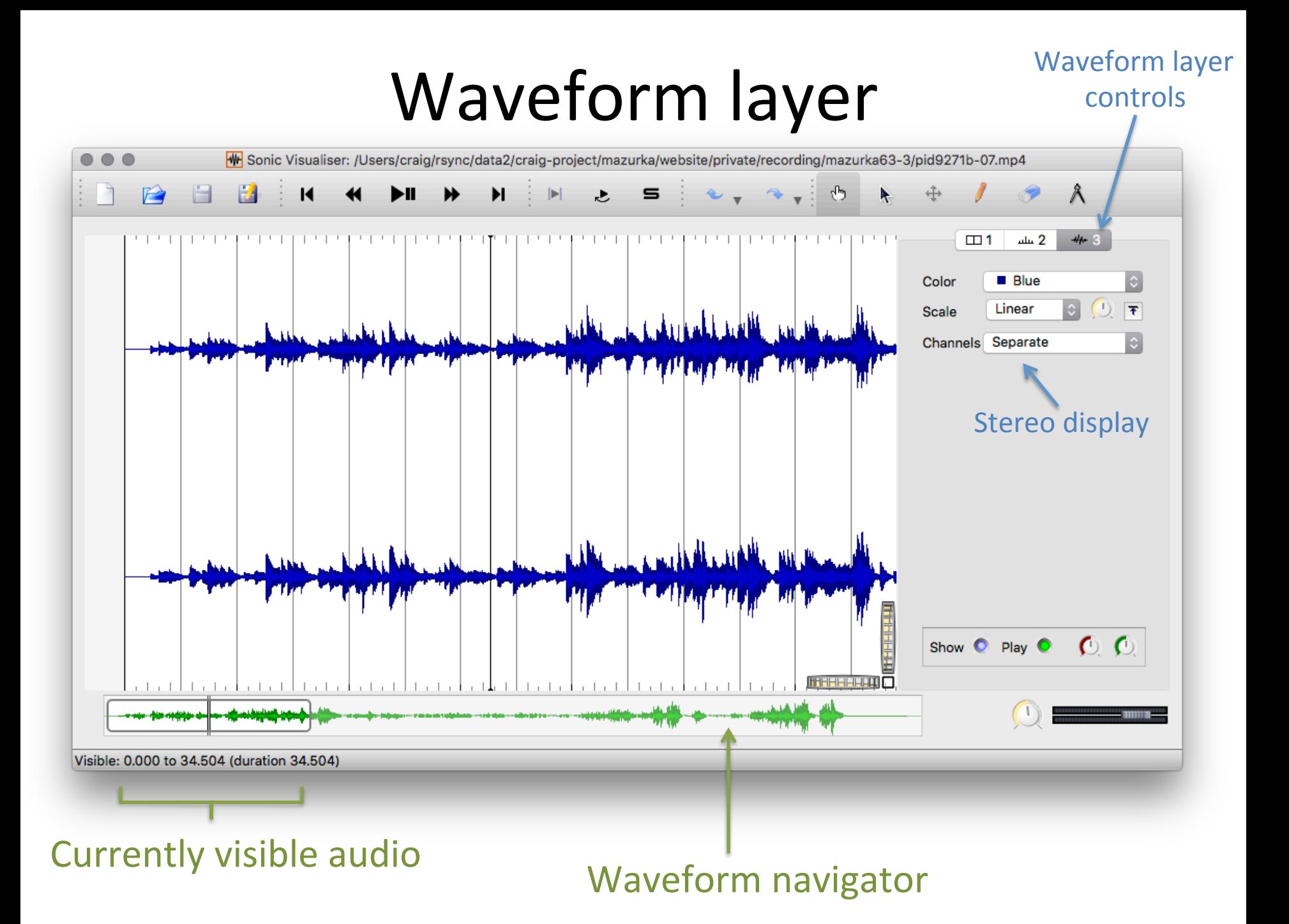

# Waveform styling

#### Waveform color

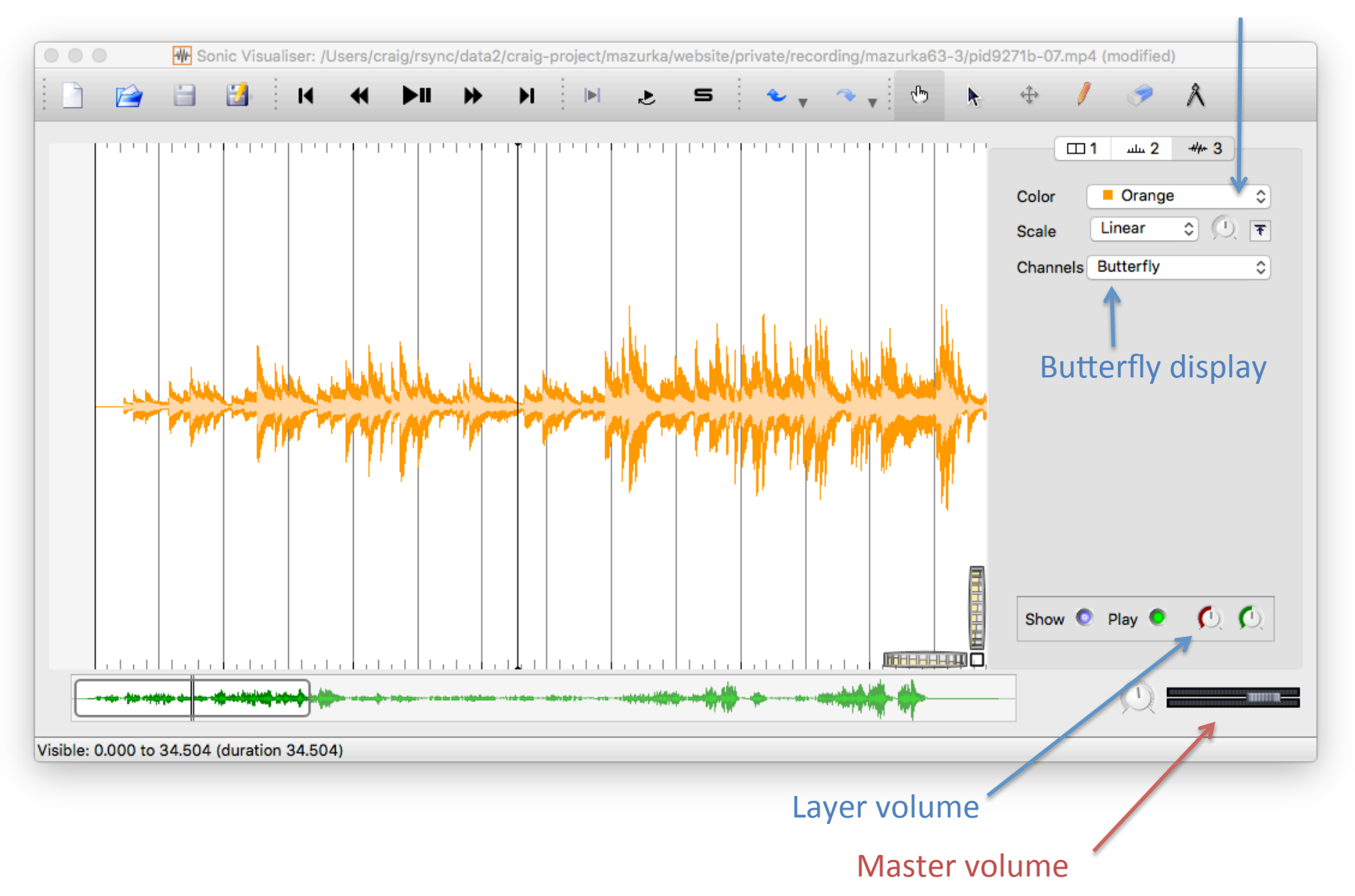

## Waveform styling

#### **Active layer** Is highlighted

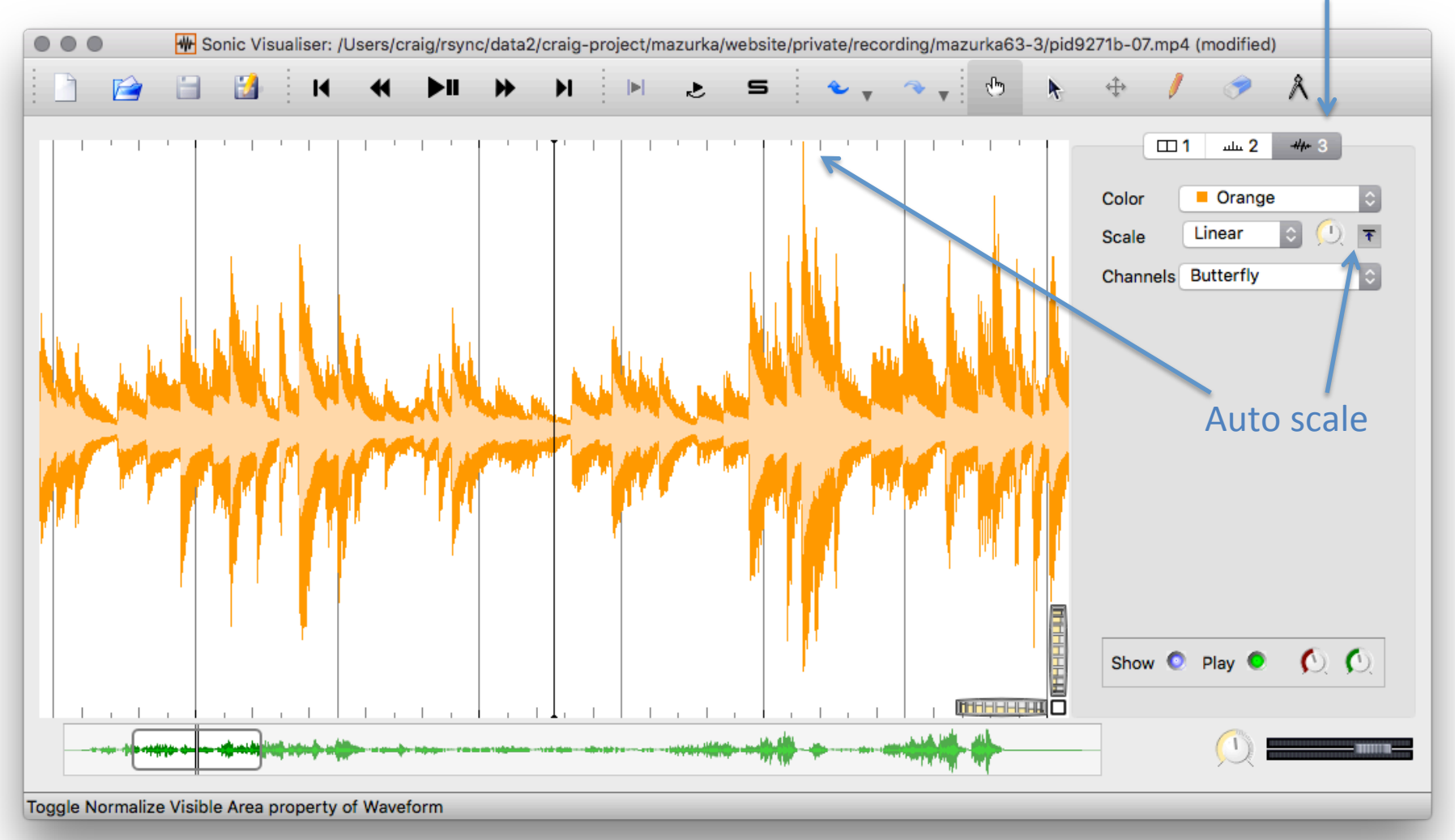

### Time-ruler layer

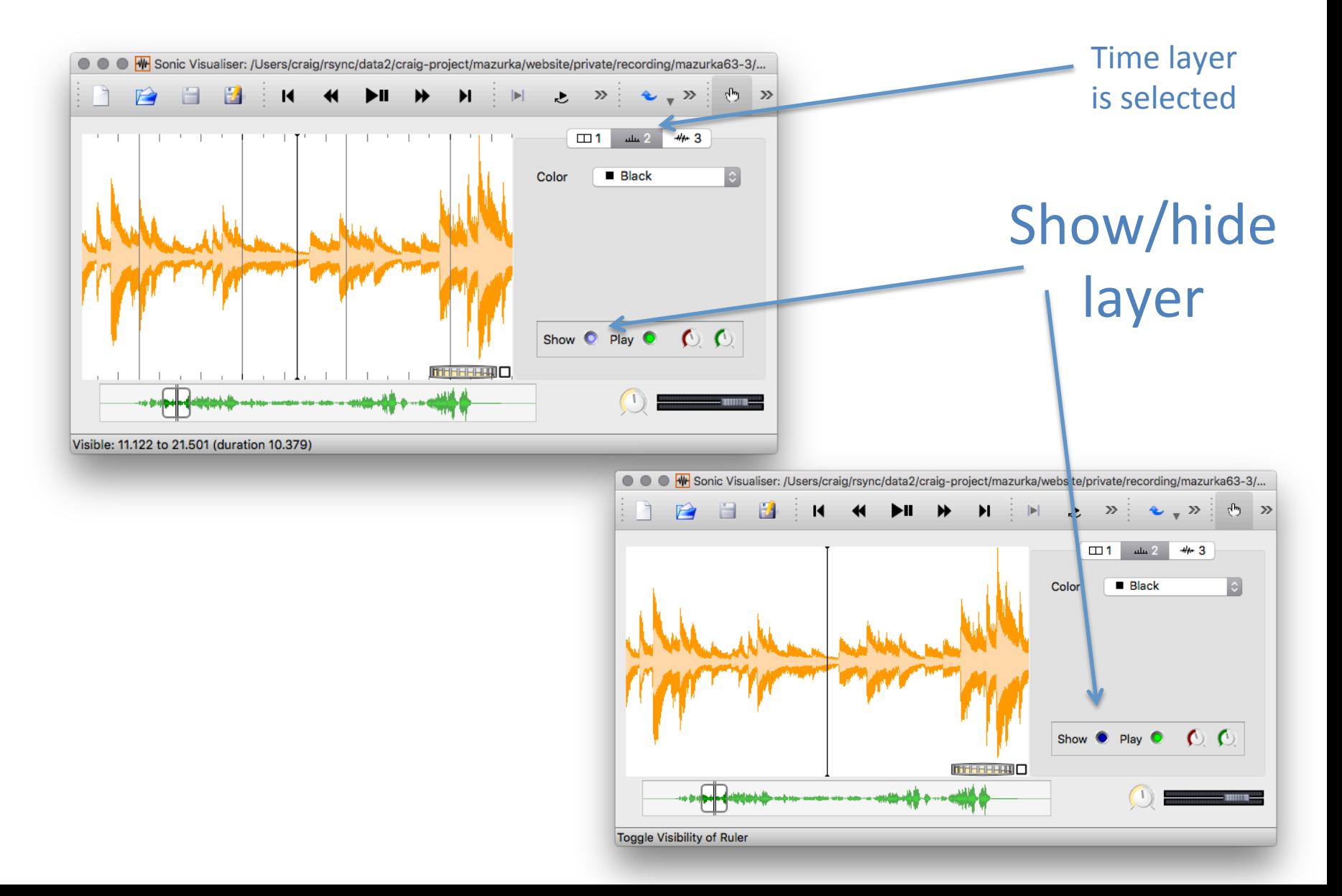

## Zoom in/out with arrow keys

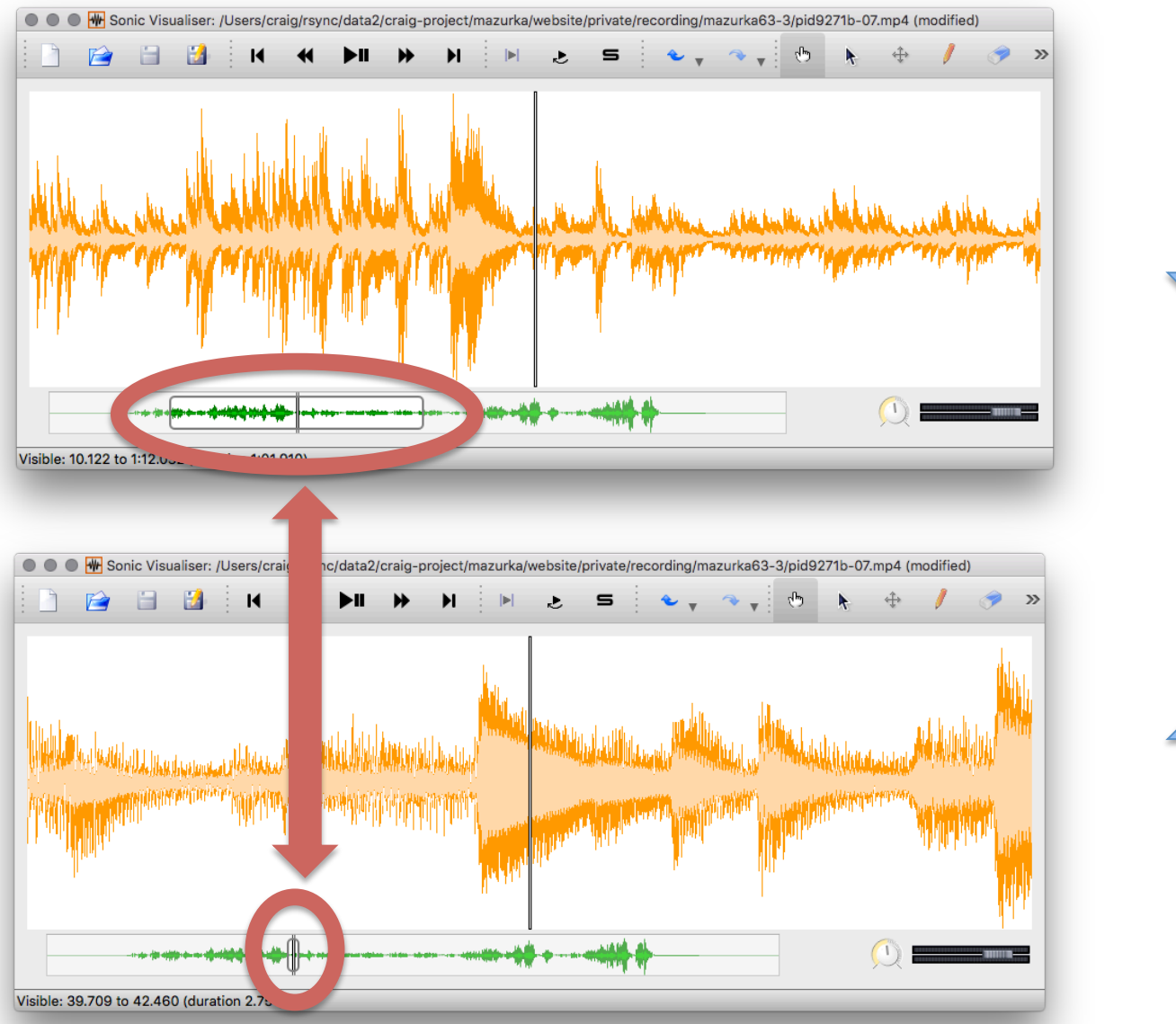

Zoom out 

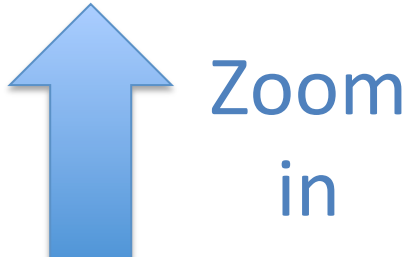

### Panning with arrow keys

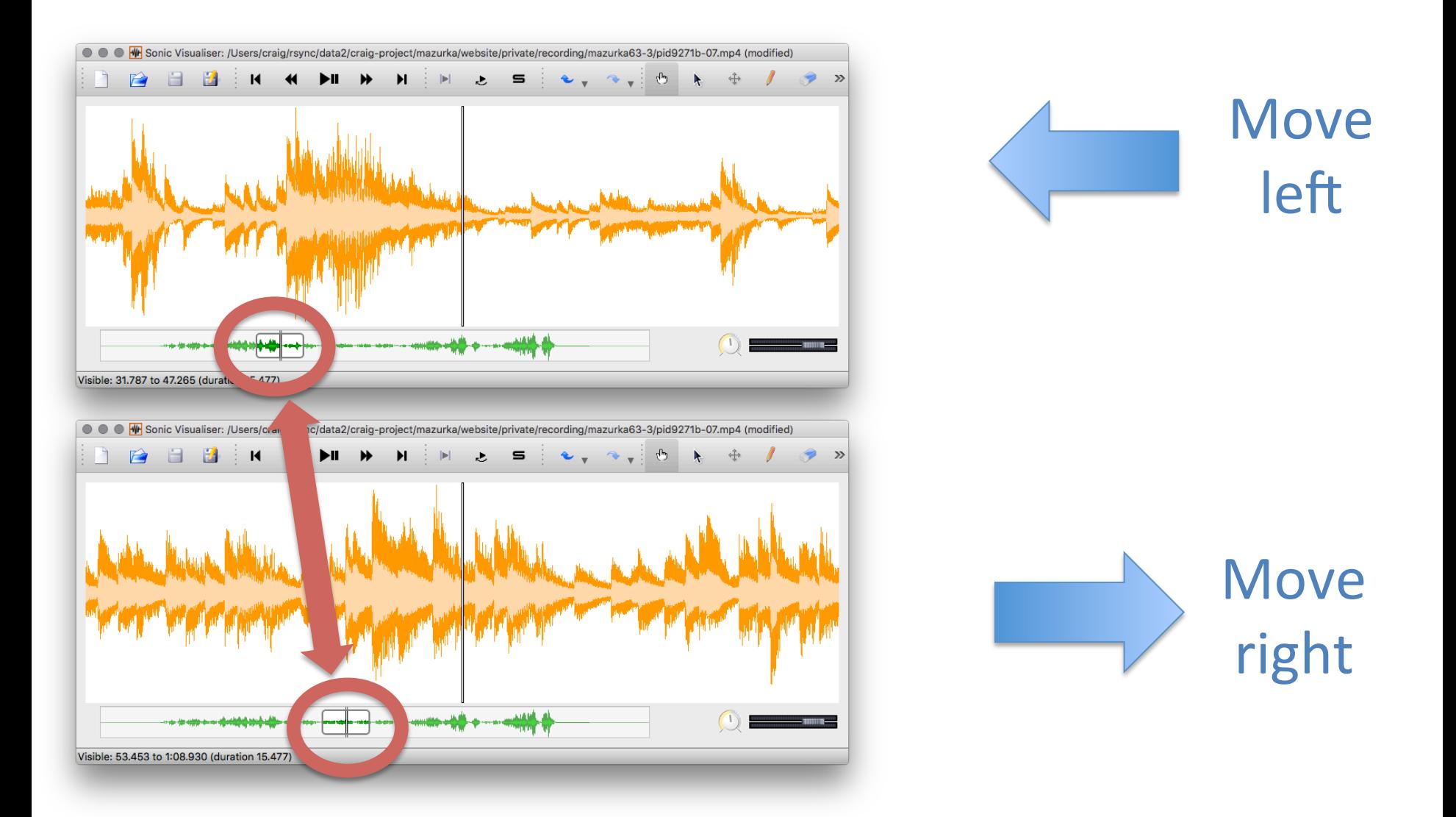

### Spectrogram

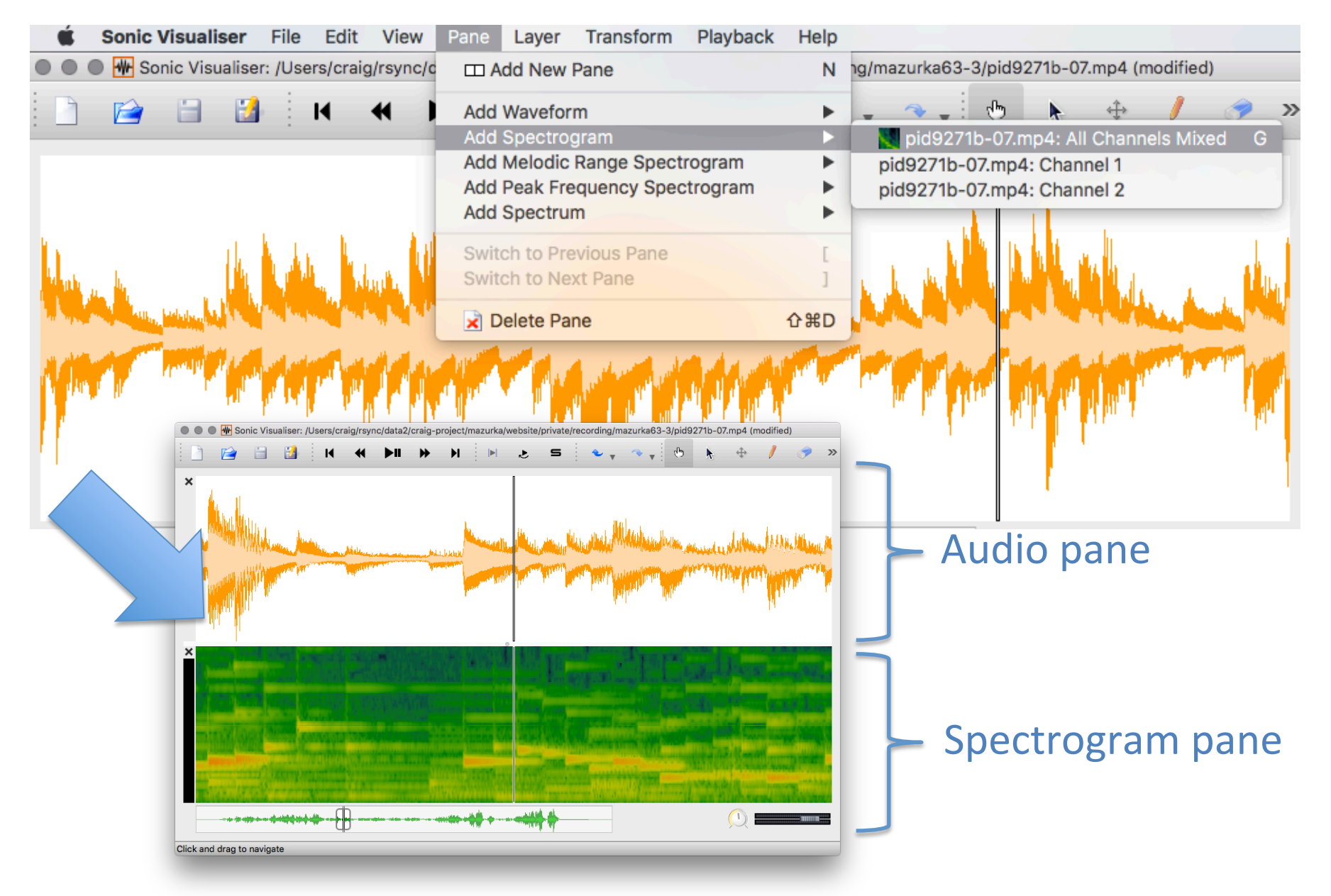

### Panes vs. Layers

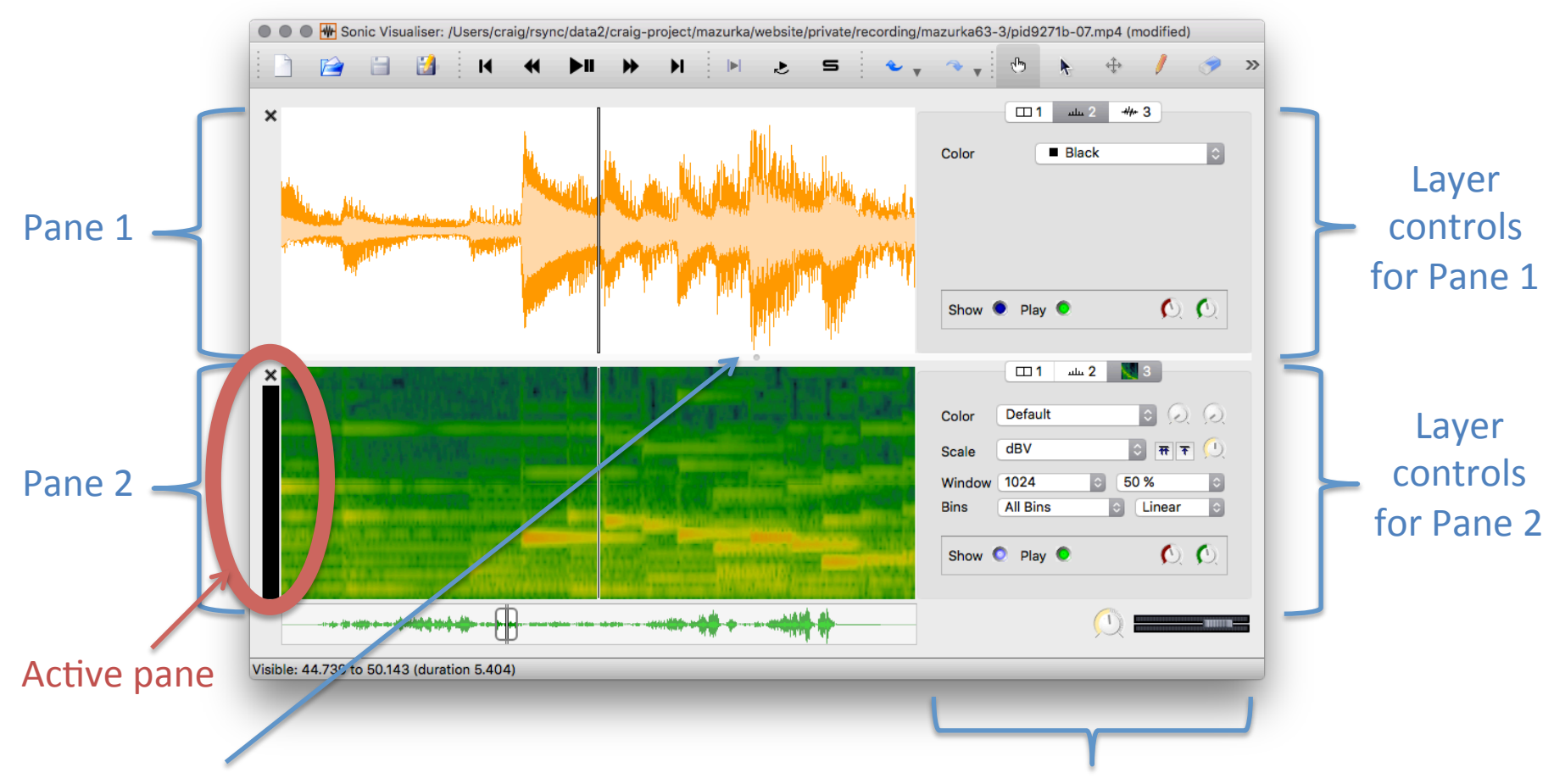

Slider bar to adjust relative height of panes

**X** key toggles control panel displays

## Measuring pitch of a note  $\frac{S_{\text{flow harmonic}}}{S_{\text{H}}}\$

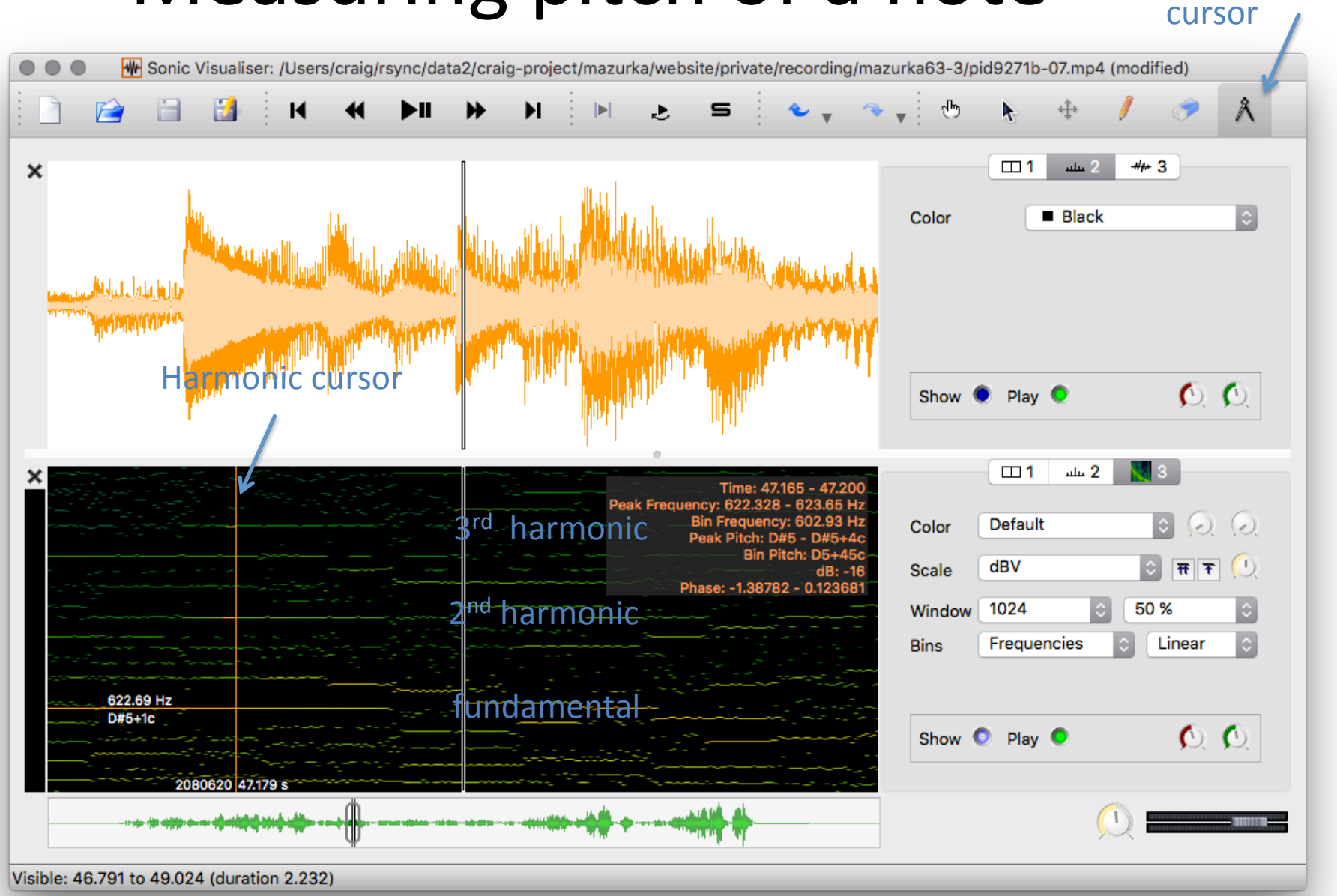

# **Reading pitch**

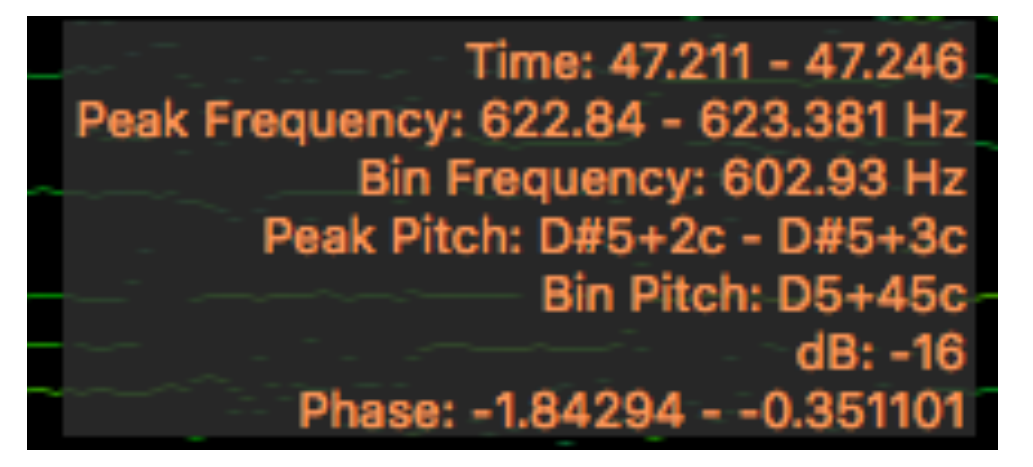

Ignore "Bin Frequency" and "Bin Pitch". Theses are not physical measurements, but rather related to analysis window settings.

Musical Pitch is "Peak Pitch" field

 $D#5+2c - D#5+3c$ 

Meaning: D#5 (15 semitones above middle C), in the range from  $+2$  center to  $+3$  cents from Equal tempered tuning referenced at A440.

Corresponds to "Peak Frequency: 622.84-623.381 Hz"

## Vamp Plugins

http://www.vamp-plugins.org

Audio processing tools

accessed from the "Transform"

menu at the top of the Sonic

Visualiser Window. 

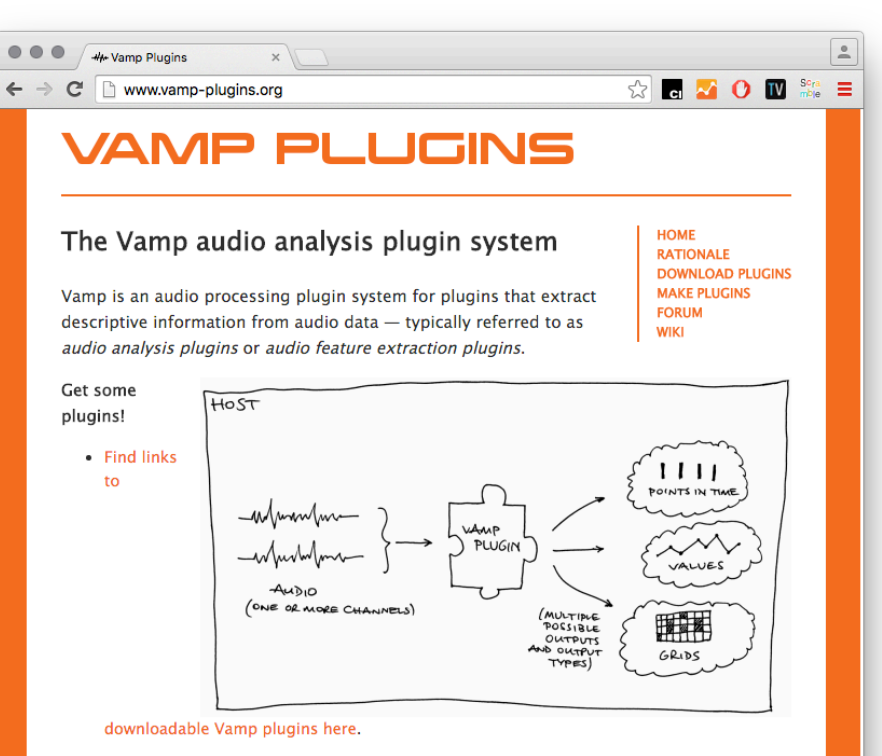

Do something with them!

- . Interactive audio analysis using Vamp plugins? Try Sonic Visualiser!
- Analysis inside your audio editor? Audacity 2 can use Vamp plugins to create label tracks from analysis results.
- . Want to extract features from lots of audio files, writing results into text files or as RDF for linked data purposes? You need Sonic Annotator!
- . For simple command-line purposes, there is also a Vamp host included in the developer

### Transforms menu

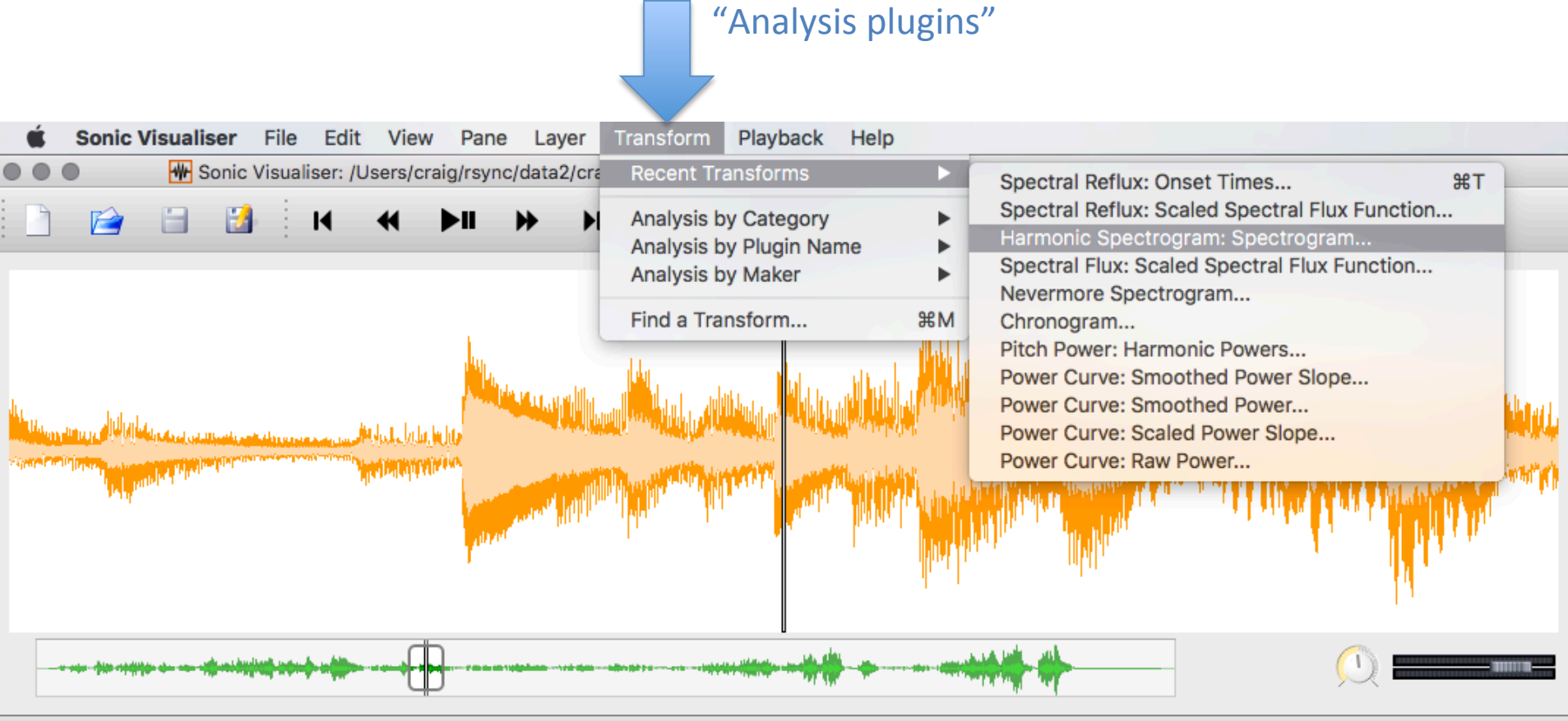

Visible: 46.261 to 49.550 (duration 3.289)

## Vamp Plugin installation

http://www.vamp-plugins.org/download.html#install

- OS/X plugins end in ".dylib" and are placed in  $\gamma$ Library/Audio/PlugIns/Vamp folder
- Windows 64-bit plugins end in "dll" and placed in C:\Program Files\Vamp Plugins
- Windows 32-bit plugins end in ".dll" and placed in  $C:\P$  rogram Files  $(x86)\V$ amp Plugins
- Linux plugins end in ".so" and are placed in  $\gamma$  vamp

32-bit plugins only work in 32-bit Sonic Visualiser 64-bit plugins only work in 64-bit Sonic Visualiser

# Mazurka Plugins

http://sv.mazurka.org.uk

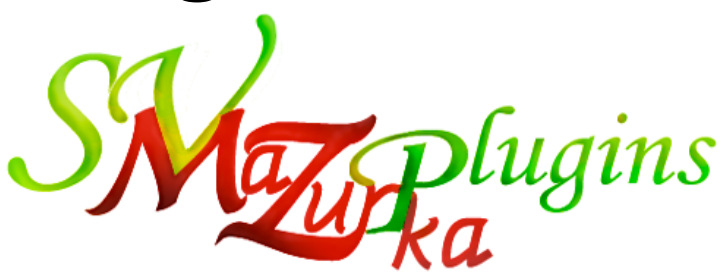

- Designed for performance data extraction in piano music (for the Mazurka Project at CHARM (2005–2007)
- Main data-entry plugins:
	- MzSpectralReflux note onset detector
	- $MzHarmonicSpectrum spectrum with de-emphasis of harmonics$
	- MzPowerCurve loudness measurements (used instead of spectral reflux plugin in noisy recordings)
- Basic discussion of data entry at: http://wiki.ccarh.org/wiki/Op27

# SpectralReflux plugin

#### Two outputs:

- 1. "Onset Times" generates a "time instant" layer with marks at start of notes.
- 2. "Scaled Spectral Flux Fuction" generates "Time values" layer which is the flux function with peaks being the detected onsets.

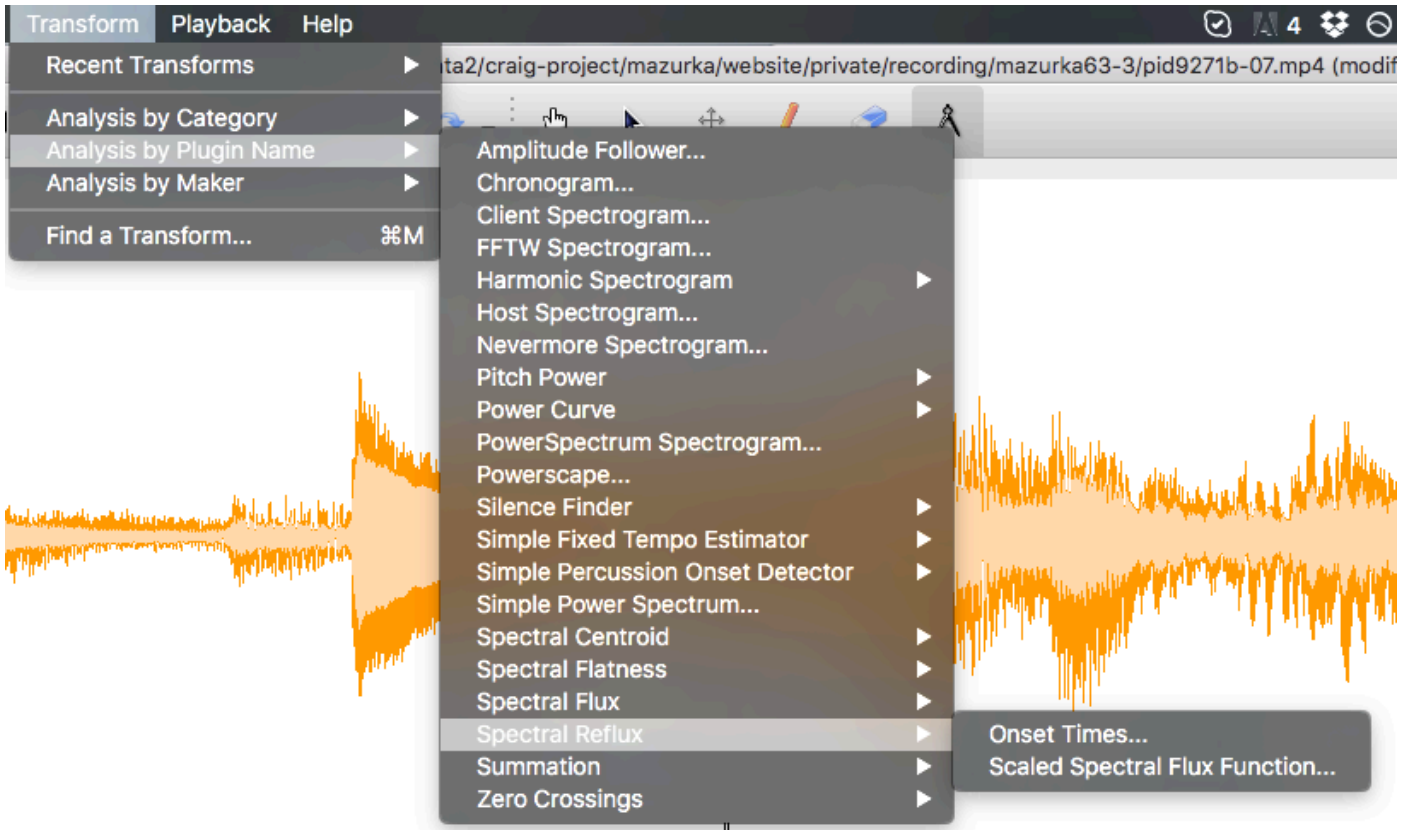

## SpectralReflux plugin outputs

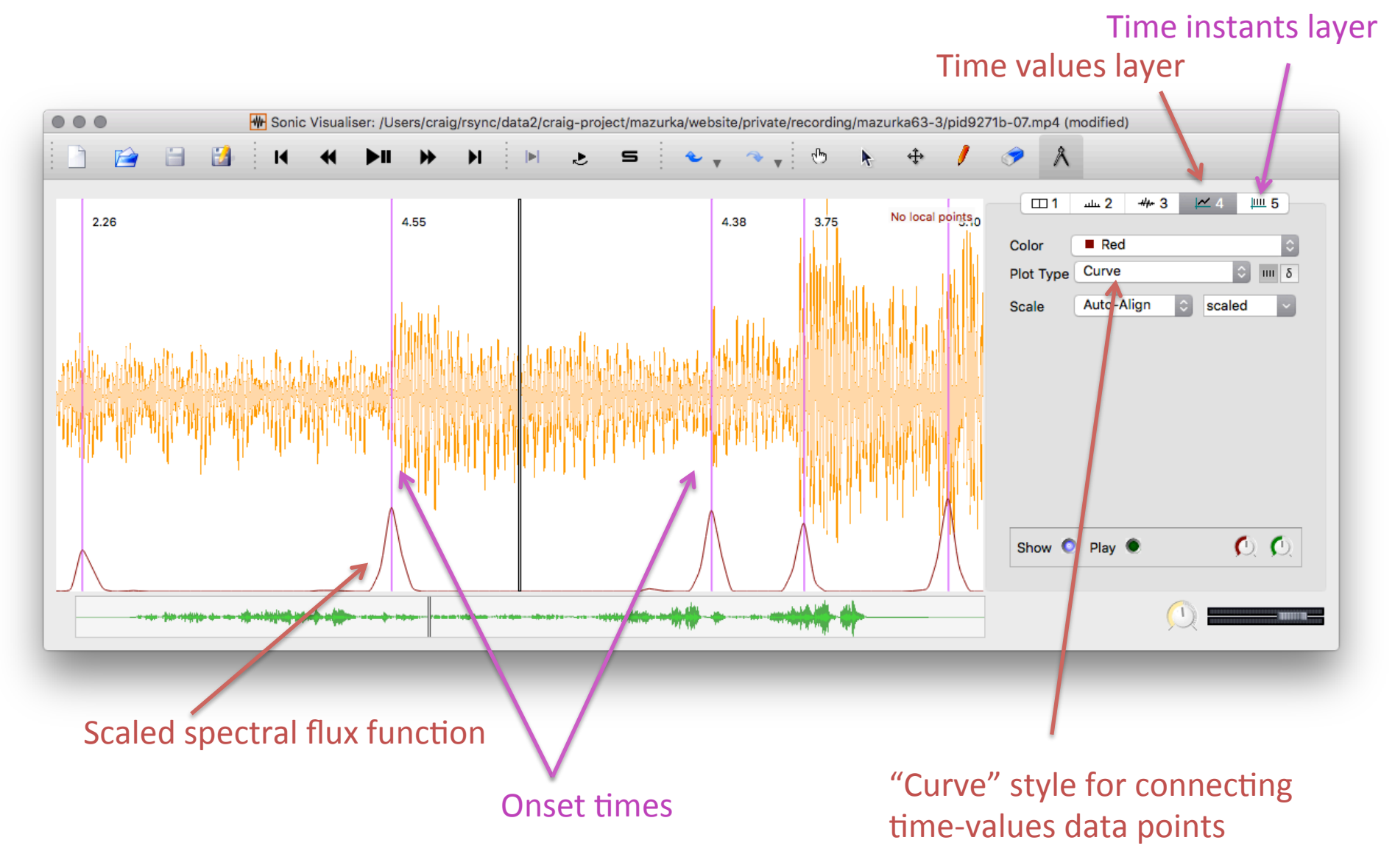

## Harmonic Spectrogram plugin

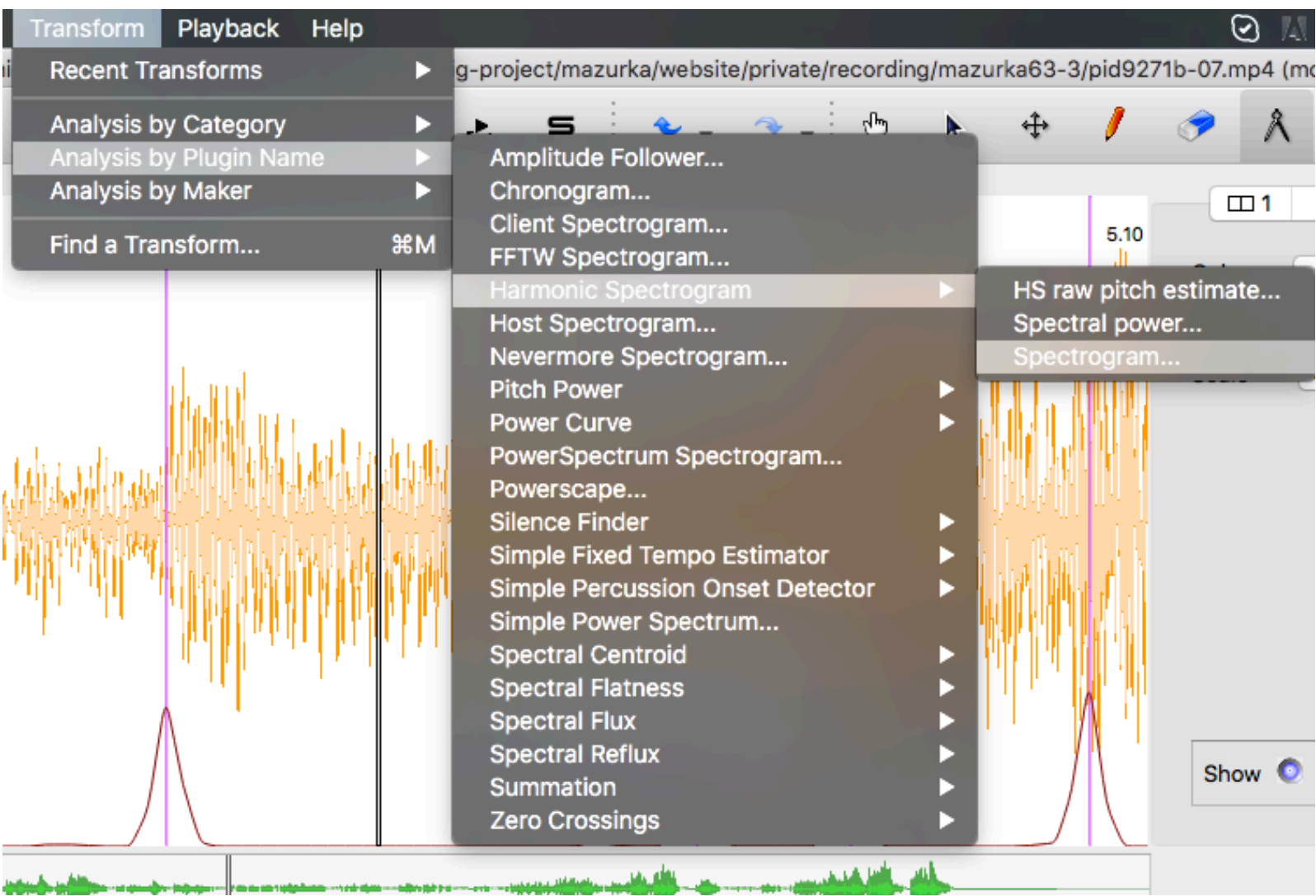

<u> Militar və qasadlırı (milim</u>

### Harmonic Spectrogram: spectrogram output

1) Create new pane (Pane  $\rightarrow$  Add new pane)

- 2) Run Harmonic Spectrogram plugin with output "spectrogram"
	- 3) Set the scale to "Linear" in the layer controls (usually looks better than "Log" scale).

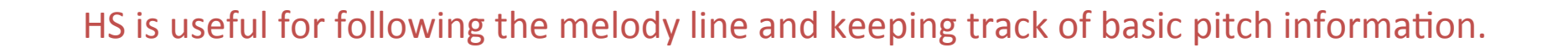

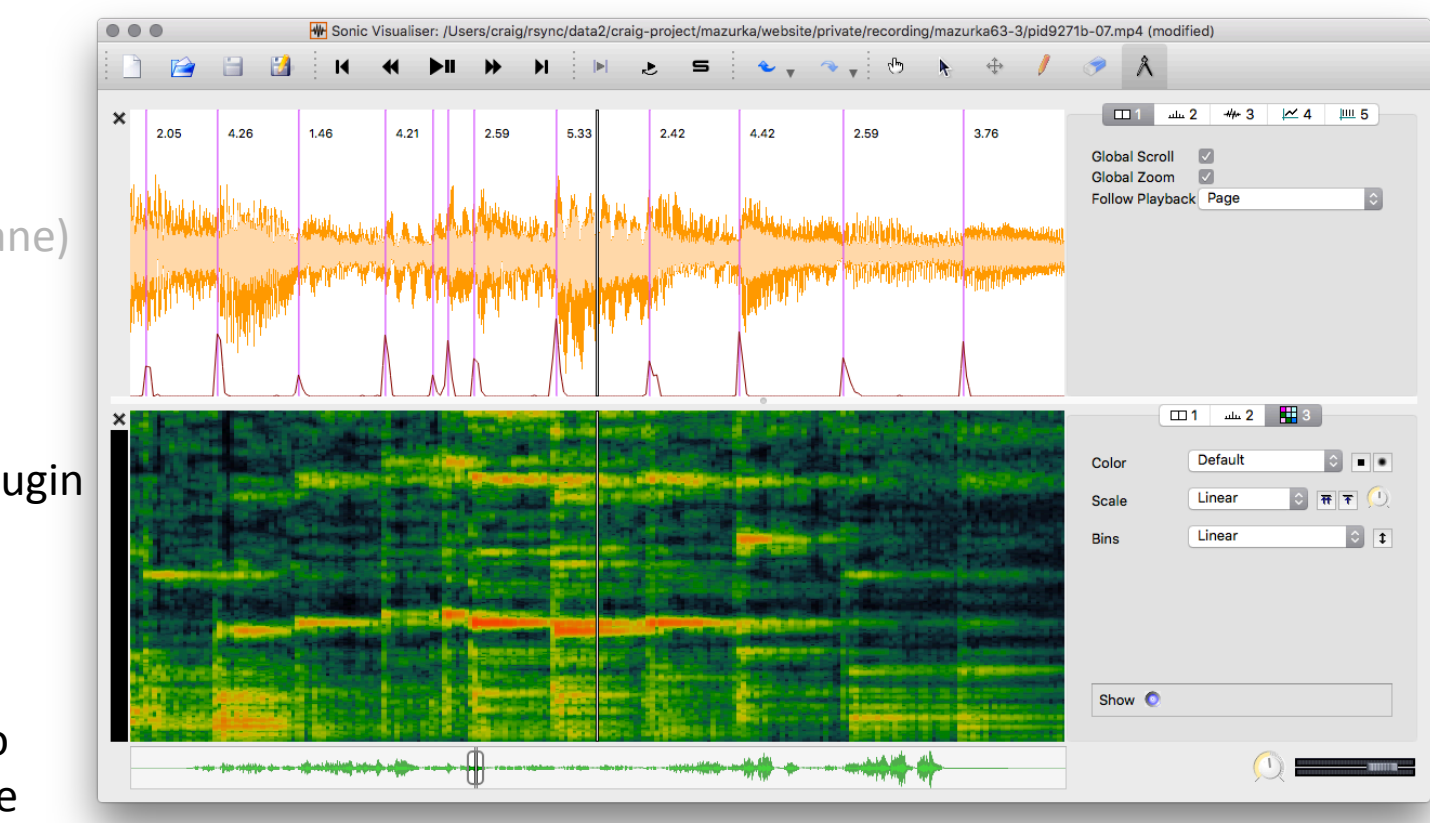

## Noisy recordings

For noisy recordings, use PowerCurve: scaled power slope plugin is useful for onset IDs.

#### PowerCurve: scaled power slope

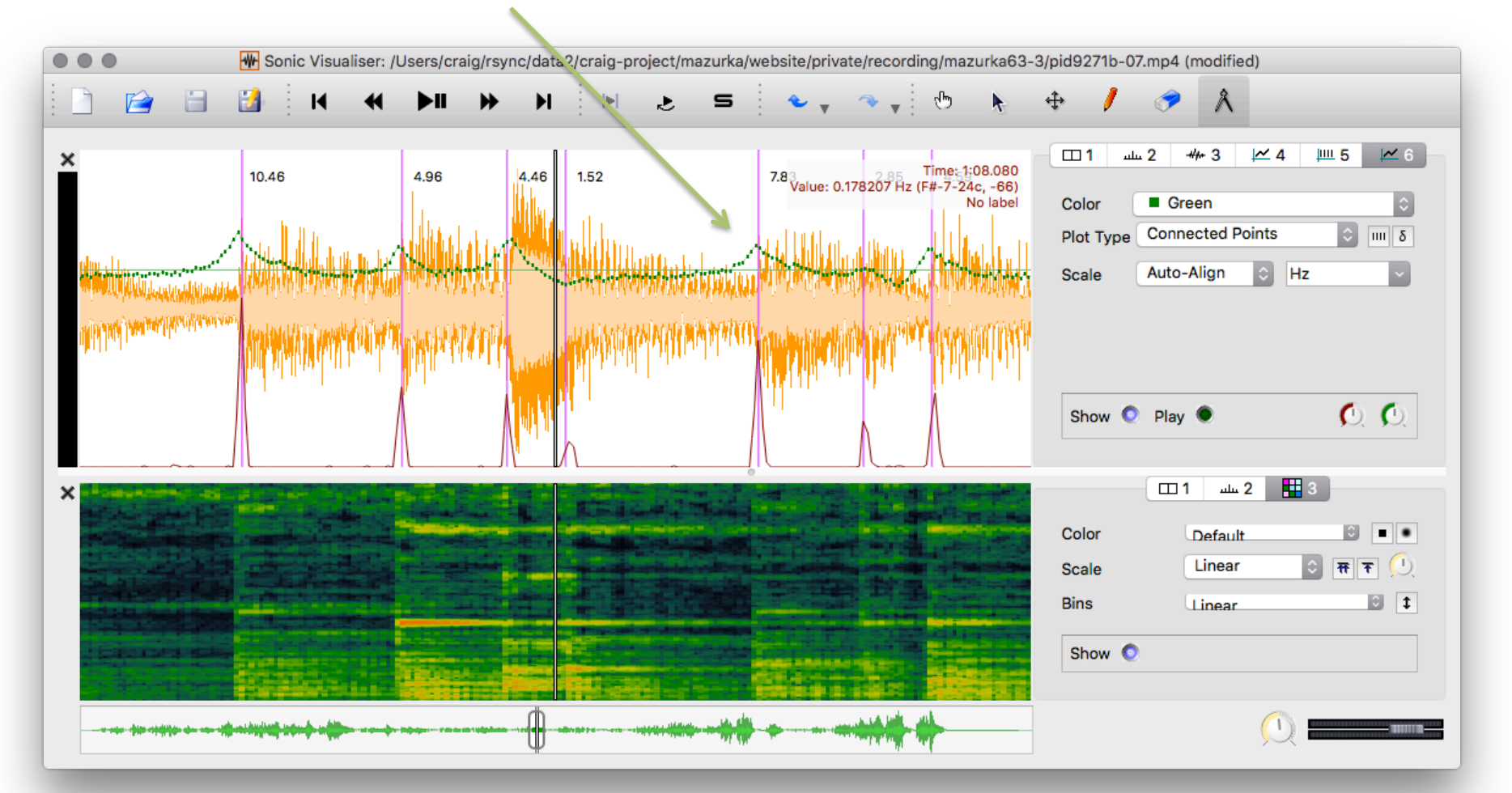

# Tapping

Users can insert time instants while listening to the audio.

Press ";" key to insert a time instant at the current audio position.

Usually best to create empty time instant layer first (but one will be auto-created at time of first tap).

Tap marks (numbered sequentially from 1)

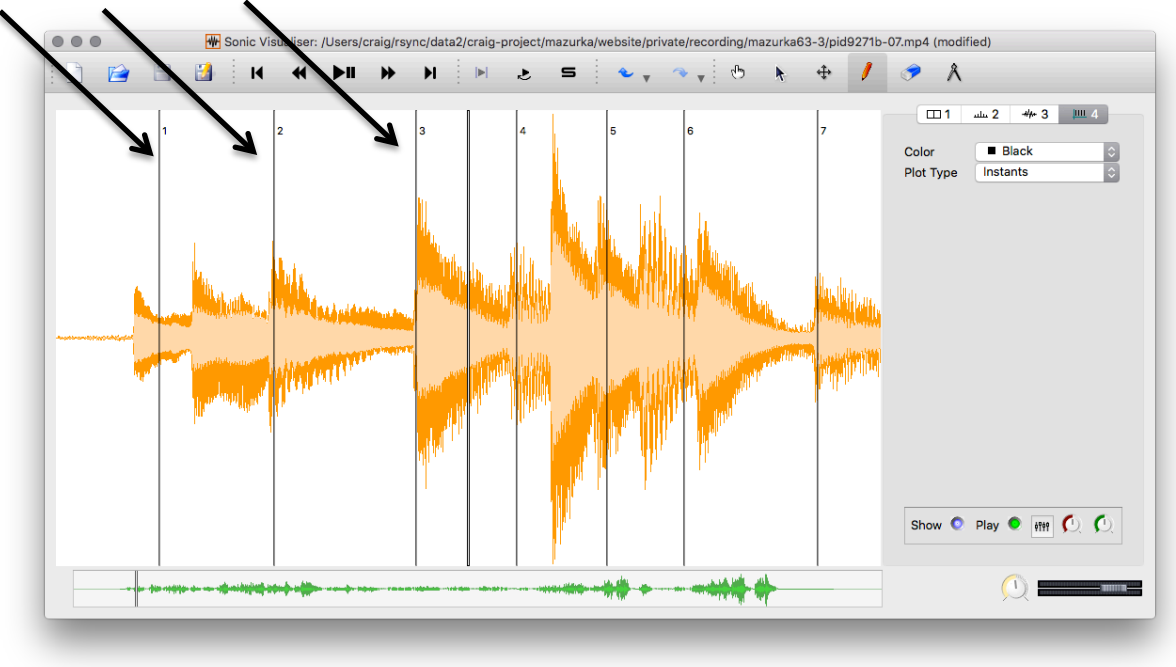

## Cyclical counter labels

Choose cycle size: Edit  $\rightarrow$  Number New Instants with  $\rightarrow$  Cycle size  $\rightarrow$  3

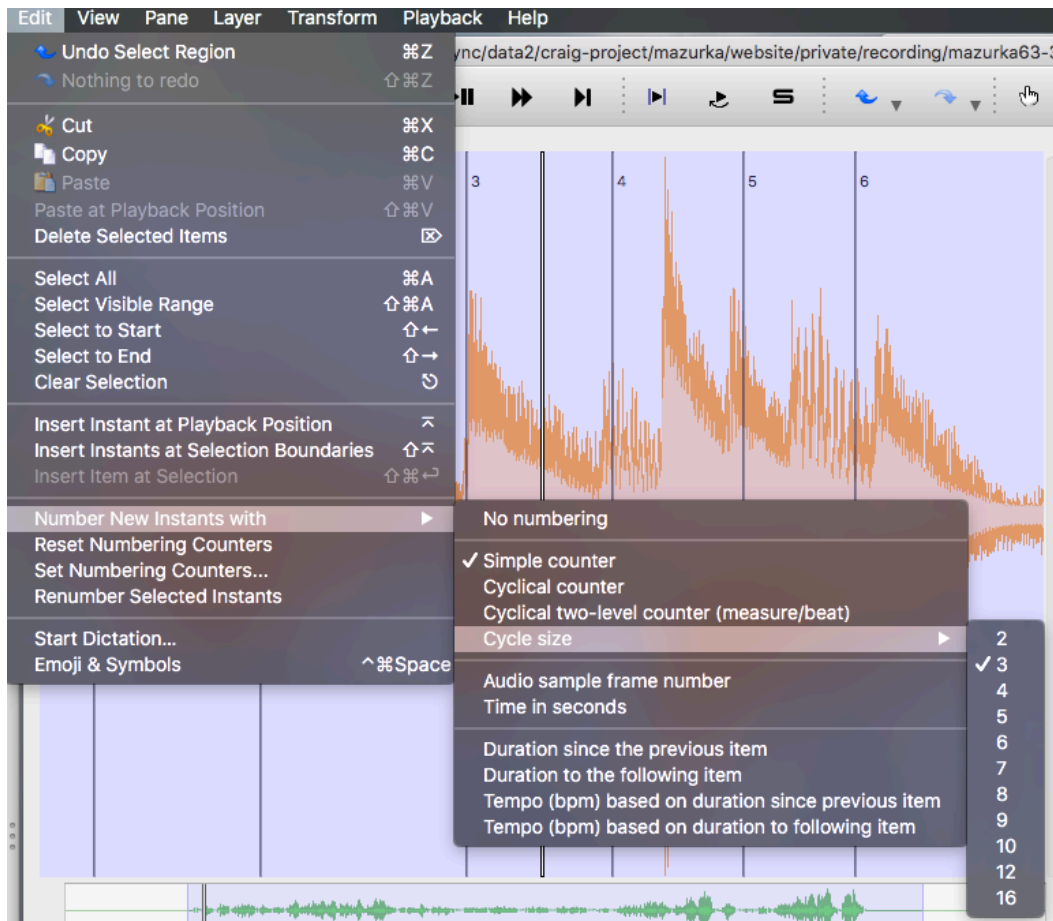

# Cyclical counter labels

Choose cycle size: Edit  $\rightarrow$  Number New Instants with  $\rightarrow$  Cycle size  $\rightarrow$  3 Then select: Edit  $\rightarrow$  Number New Instants  $\rightarrow$  Cyclical two-level counter (measure/beat) Then select all time instants in layer (Control-A or Command-A) Then choose: Edit  $\rightarrow$  Renumber Selected Instants

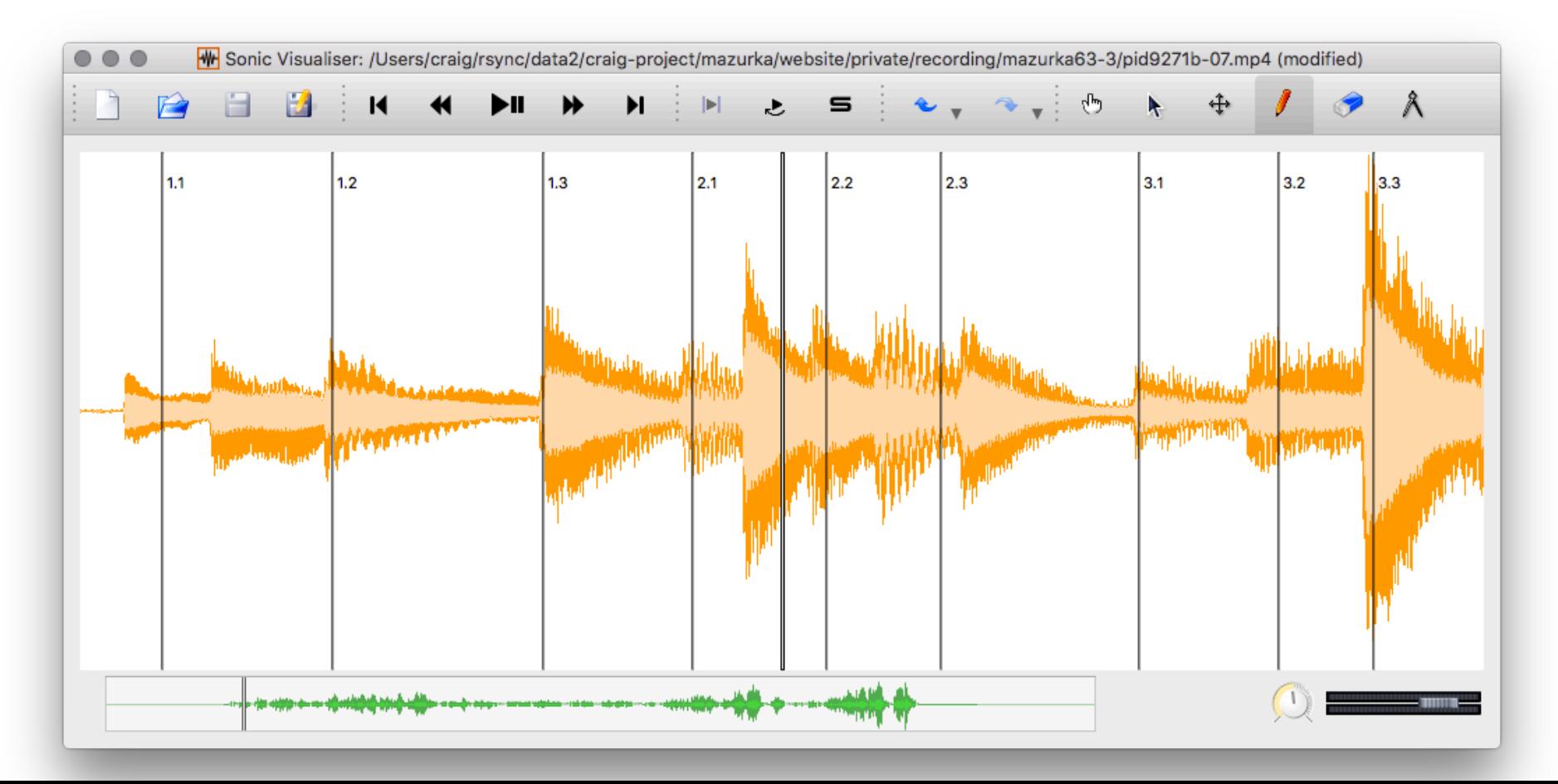

### Correct taps with analysis plugins

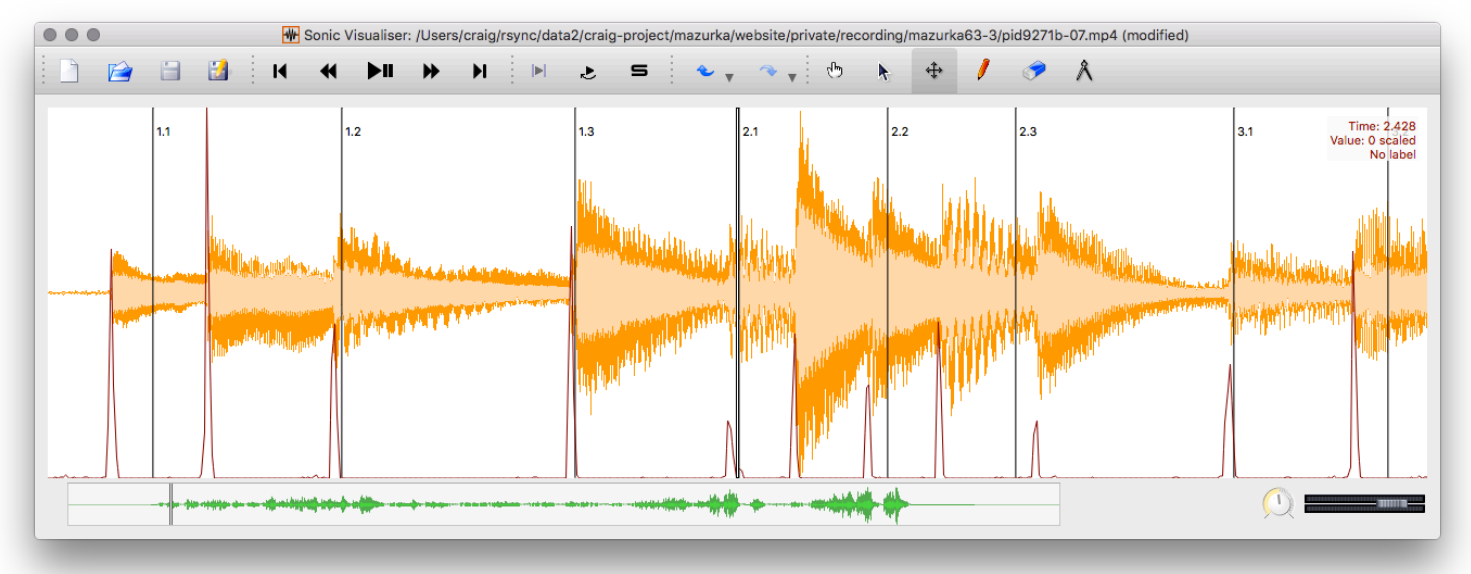

#### Select move tool to change timings (& make sure tap layer is active)

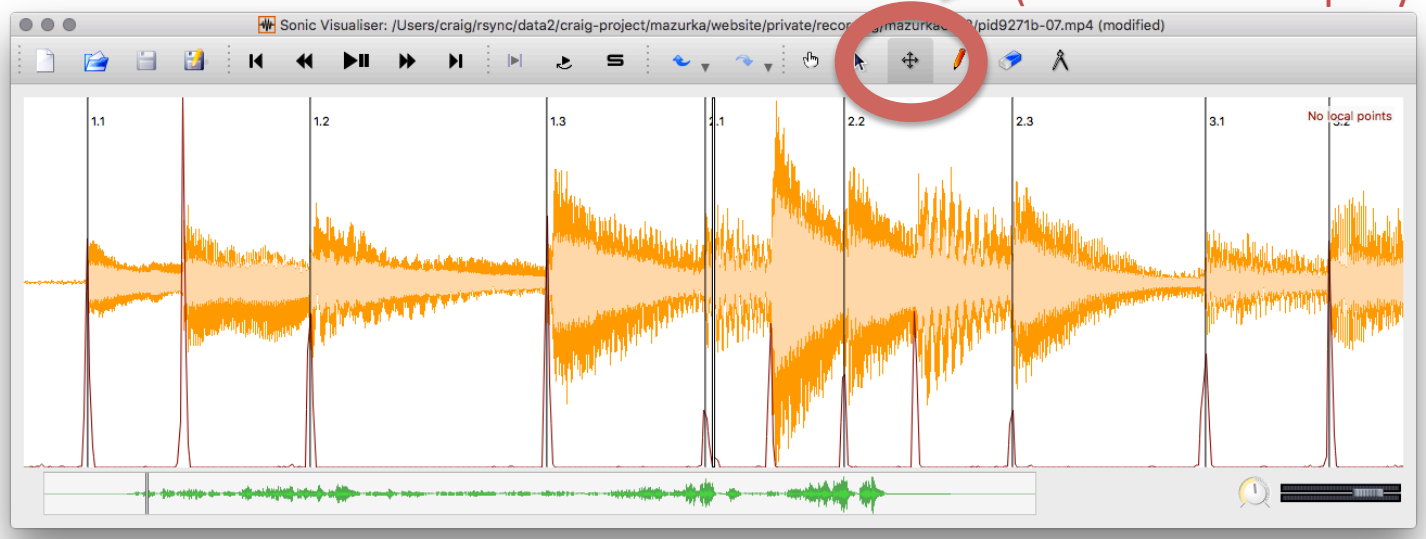

# Tap proof-listening

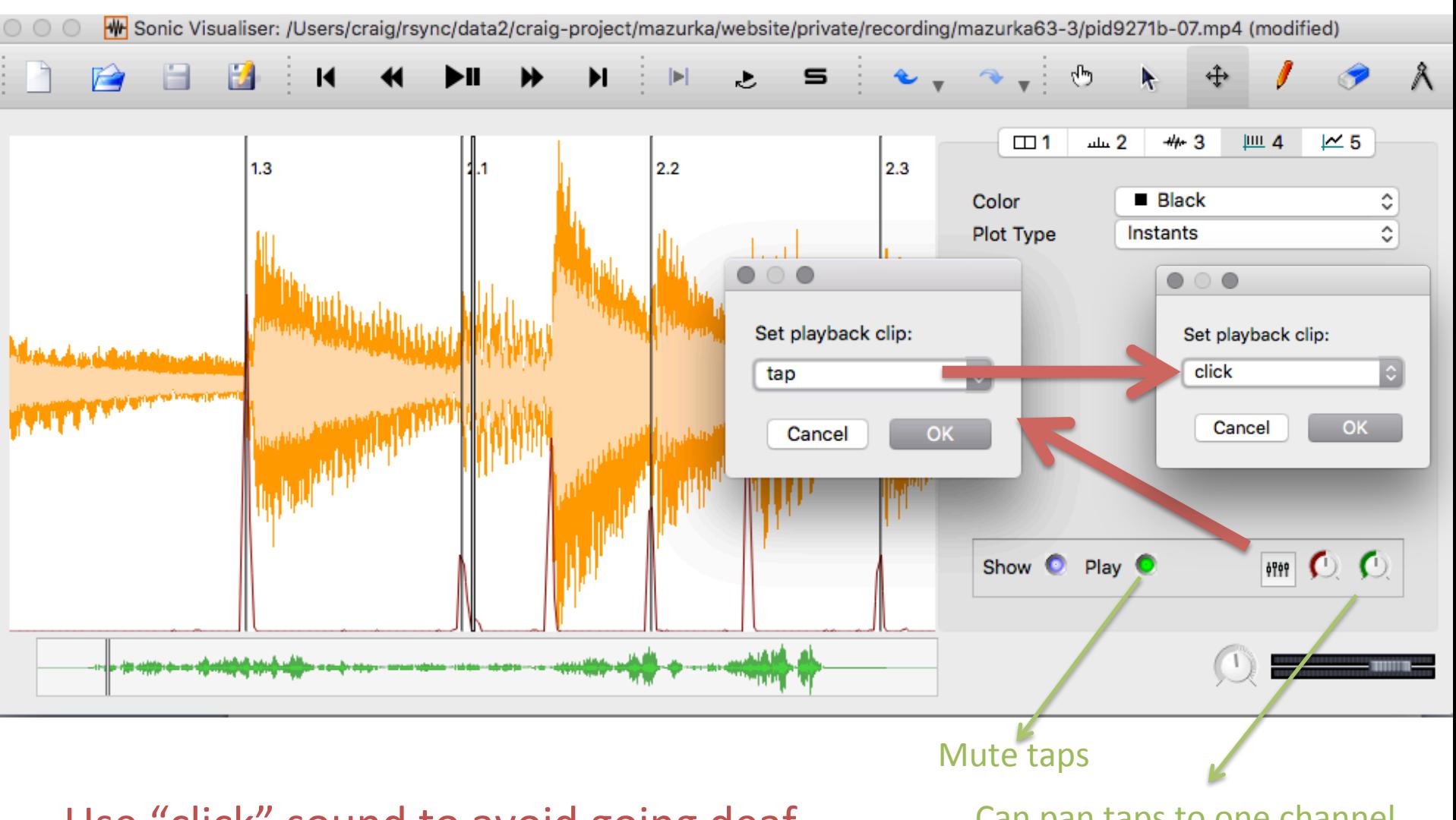

Use "click" sound to avoid going deaf. Can pan taps to one channel

And audio to another channel

### Fine-resolution timing

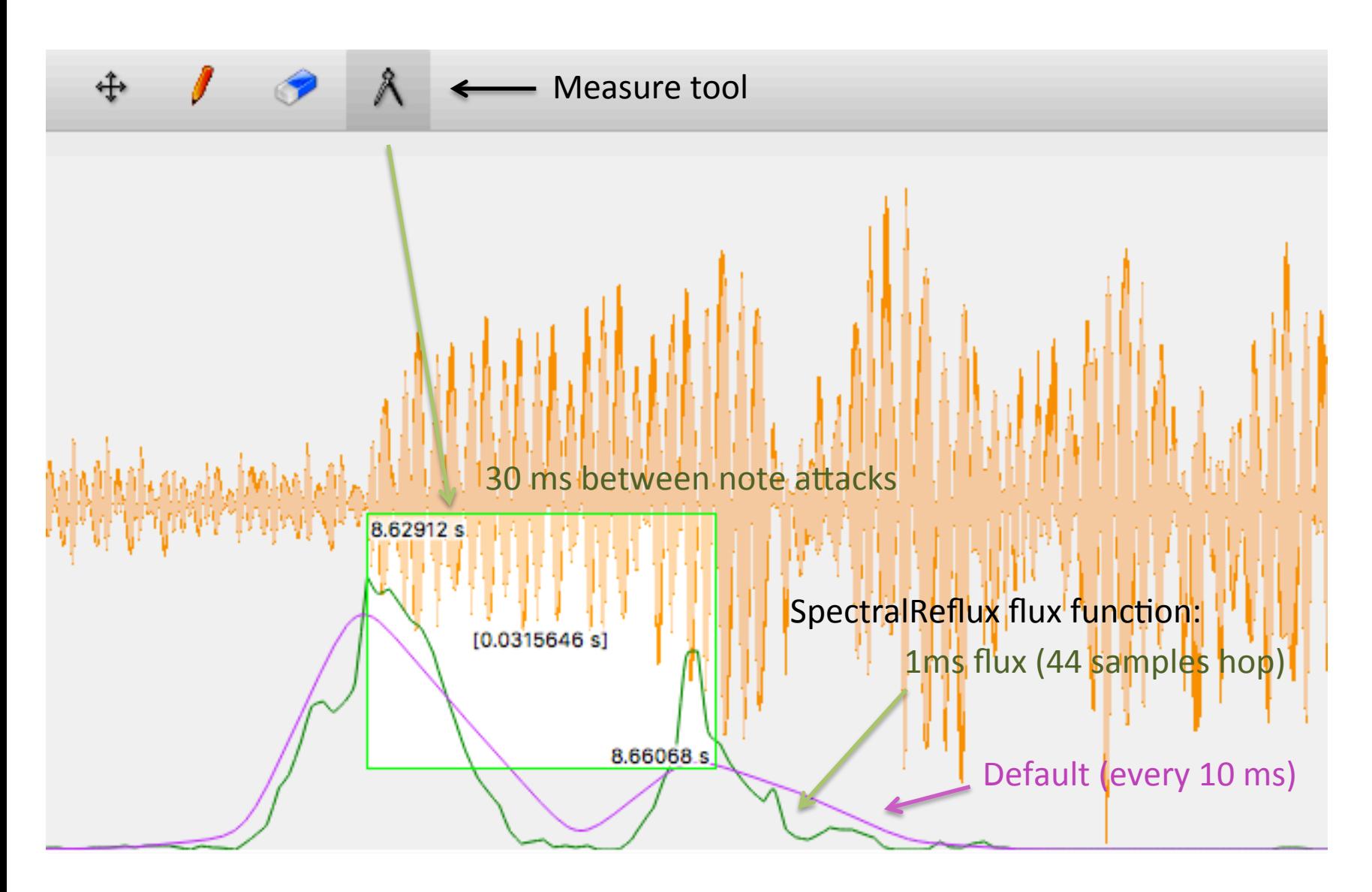

## Tap-snap tool

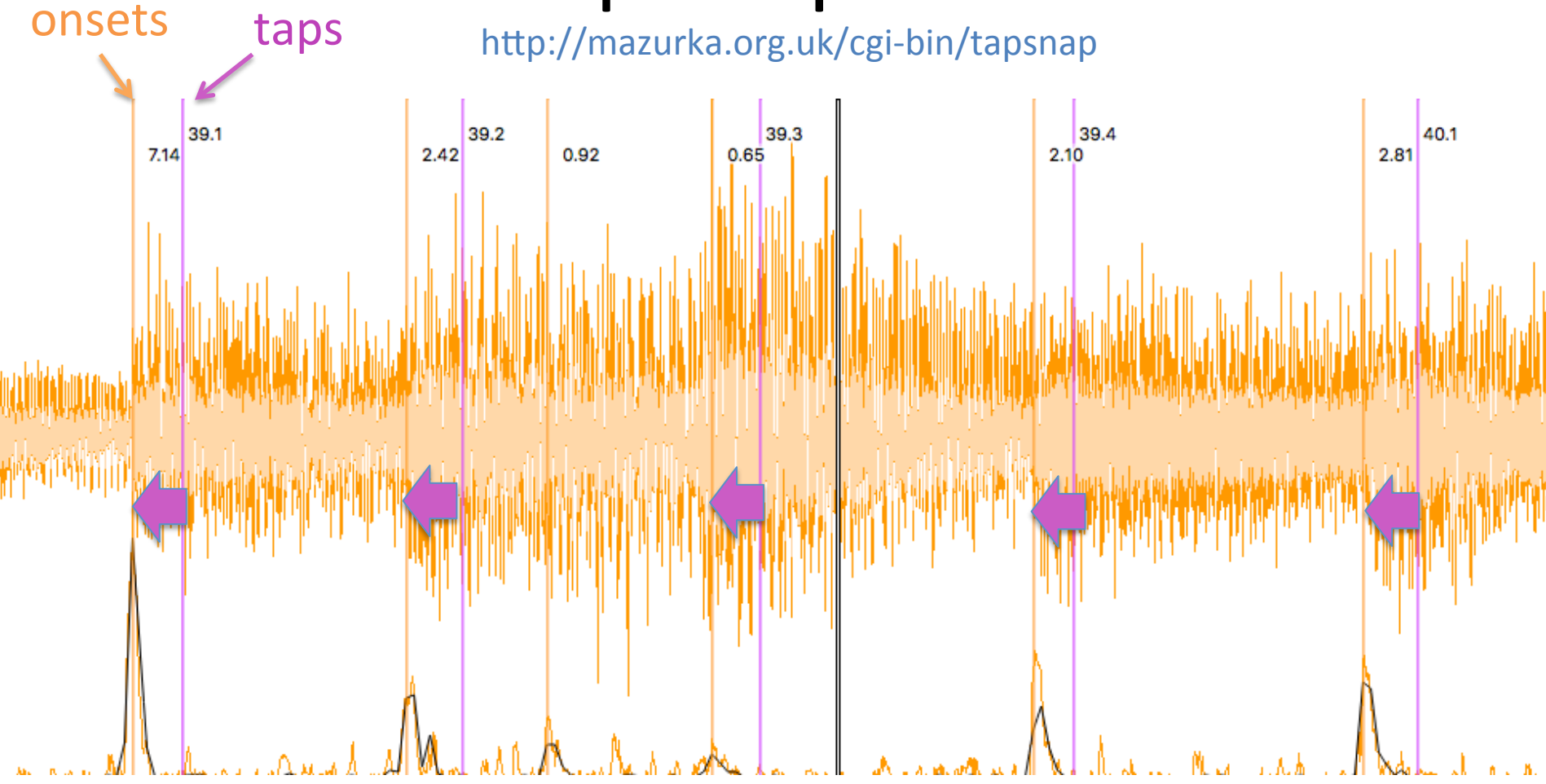

Move taps to the nearest onset (within a certain tolerance)

## Taps to tempo curve within SV

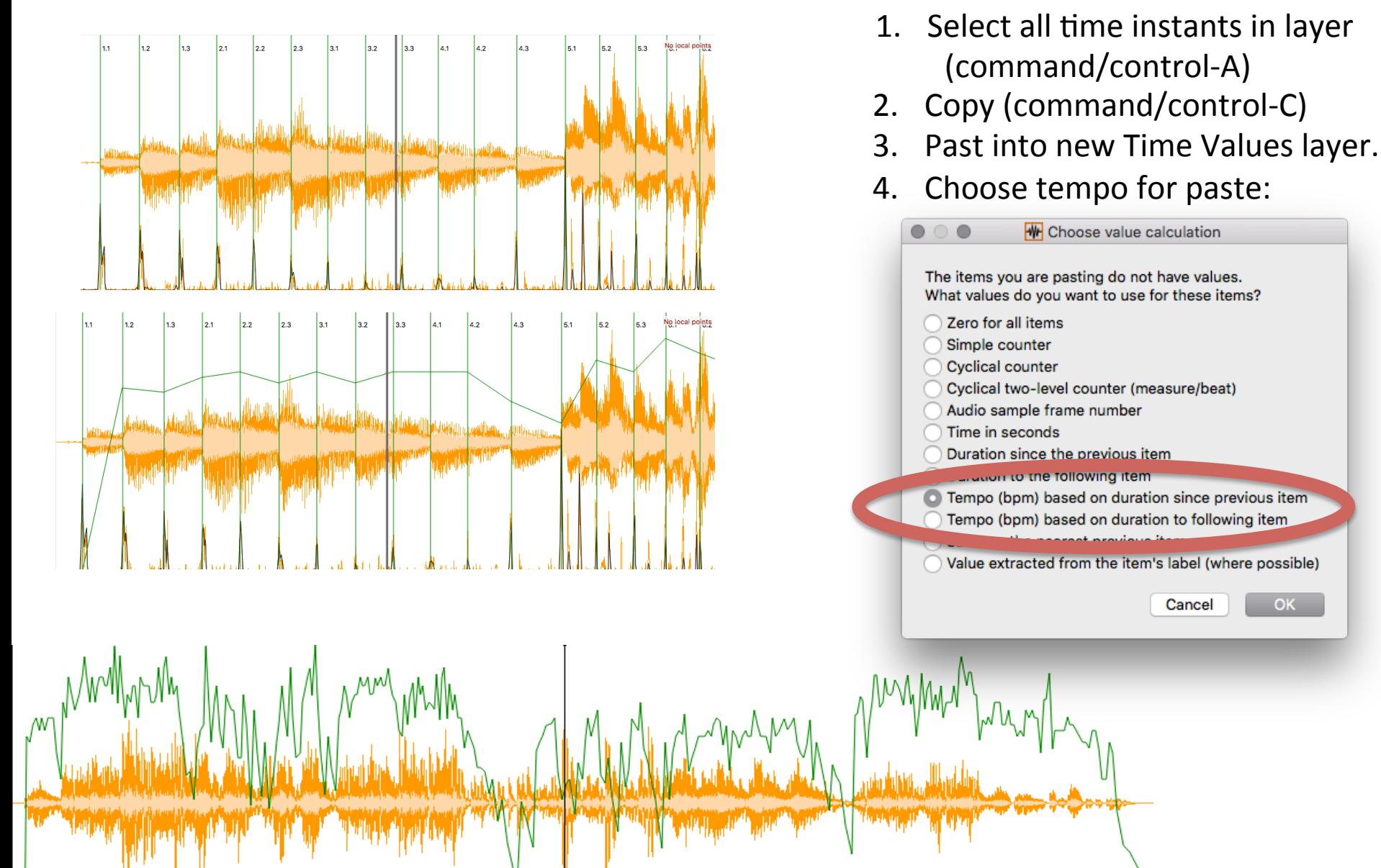

### Saving annotations

#### Active layer will be saved

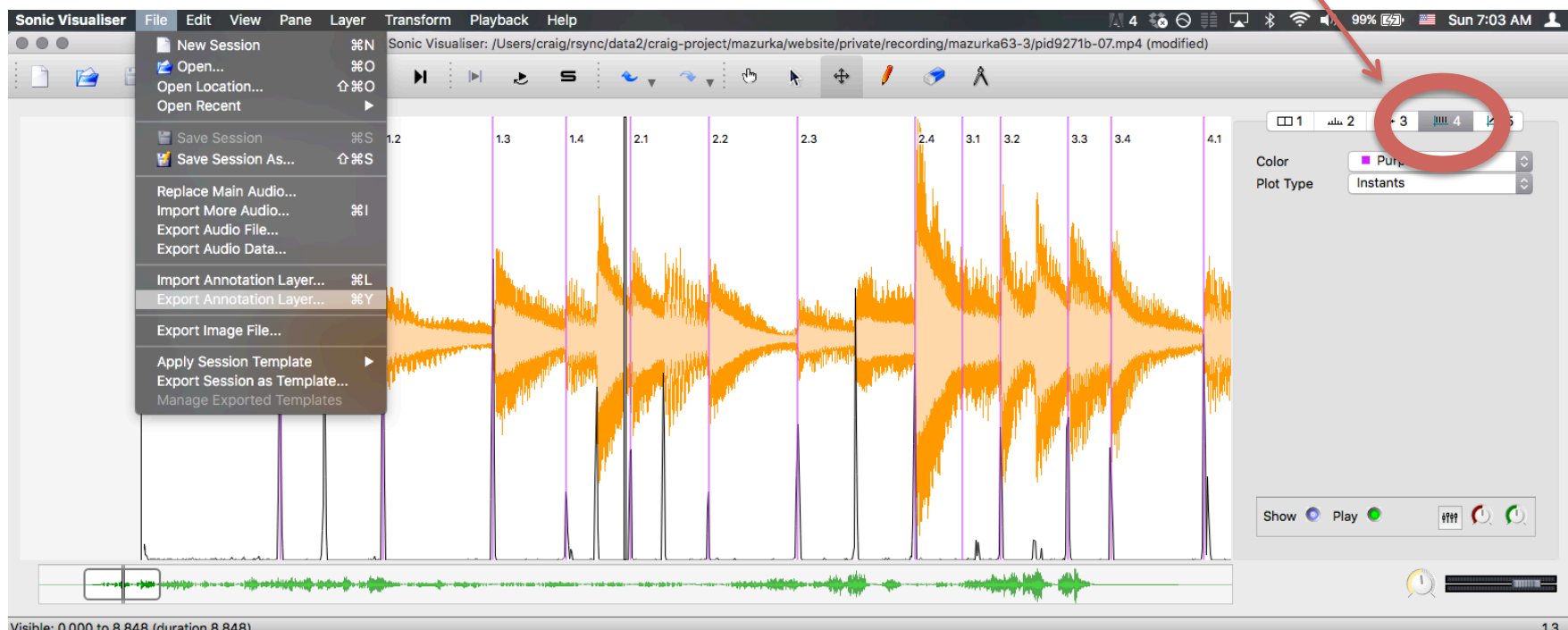

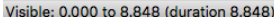

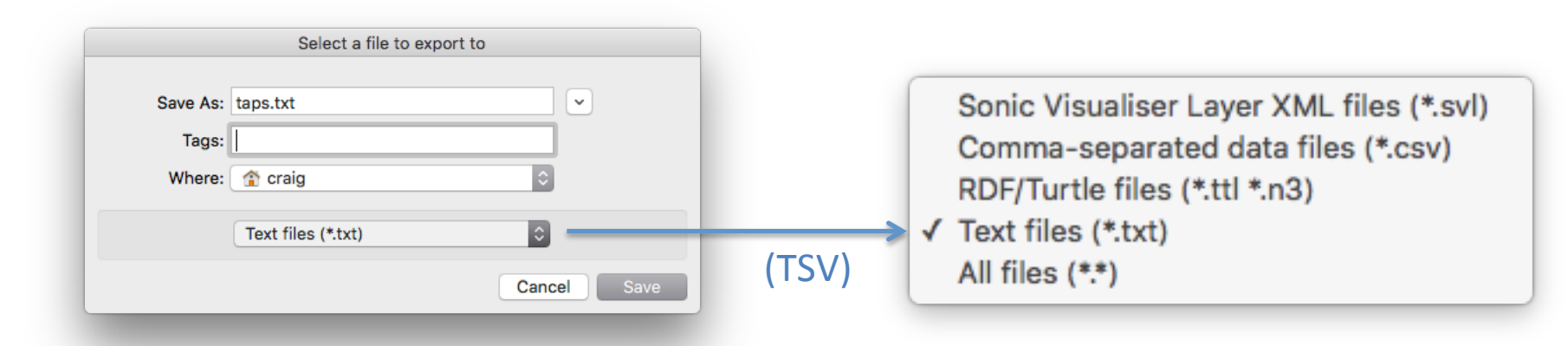

### Annotation layer data (time instants)

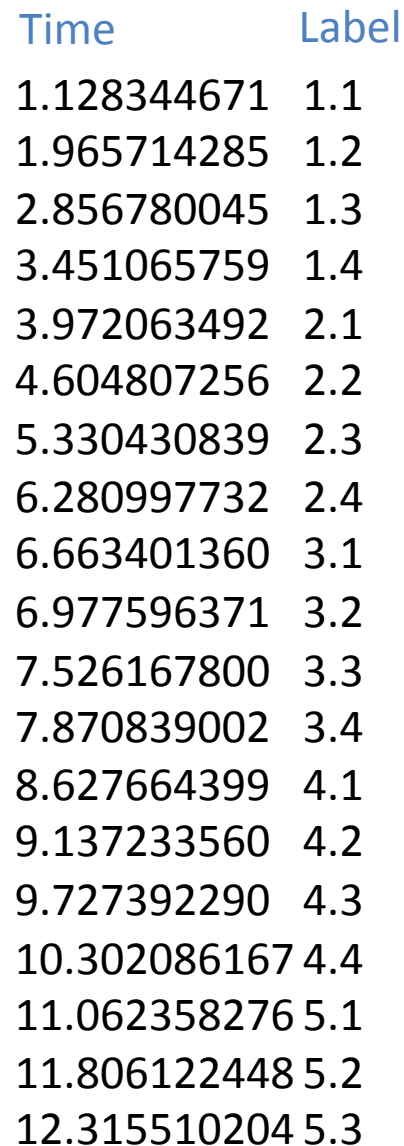

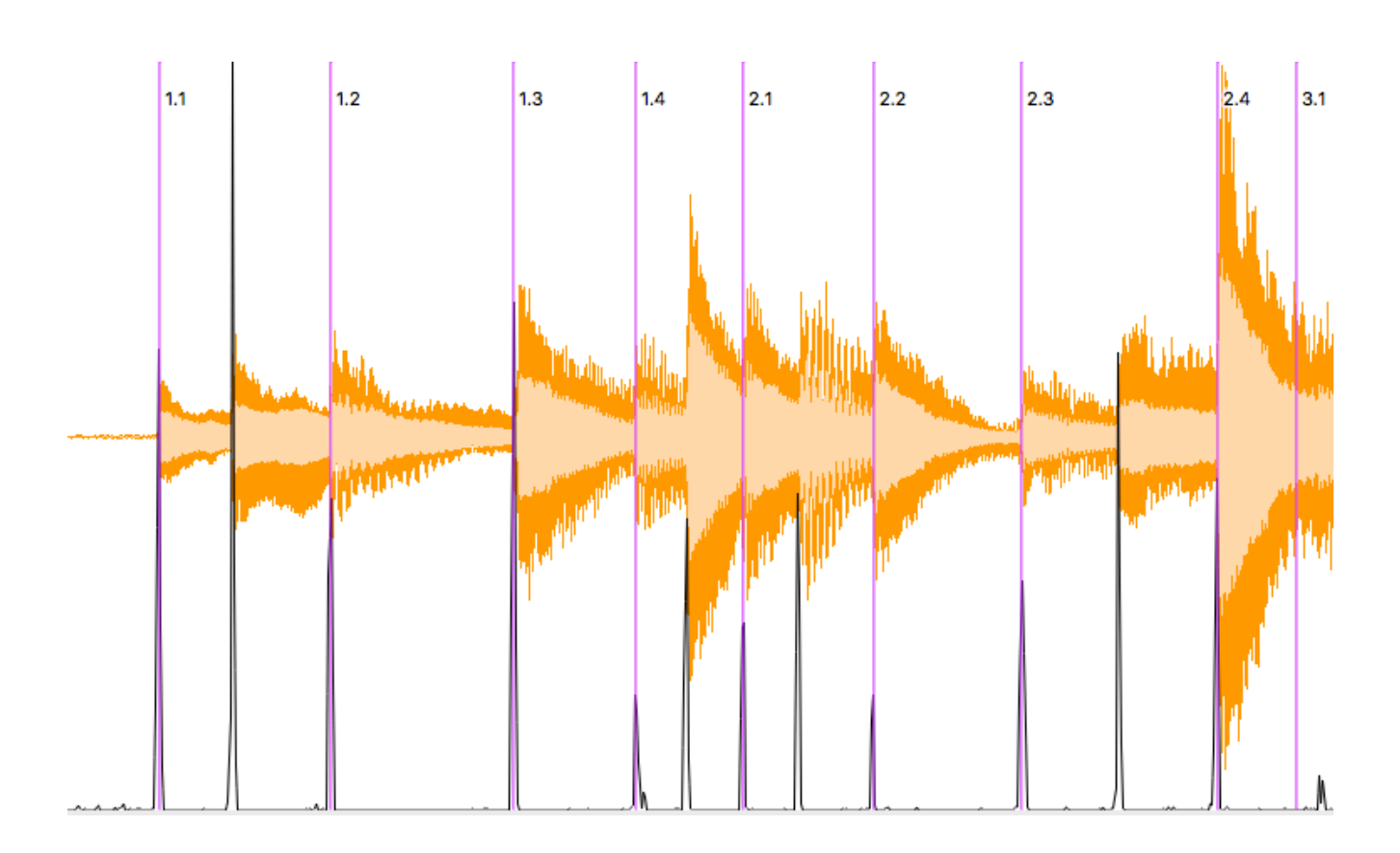

# Webern Op 27 performance data

#### Movement 1

https://docs.google.com/spreadsheets/d/1mXiYMxjiPWsXqC97ZGOg3SmS8jYrga9Hced\_ix7f1UI

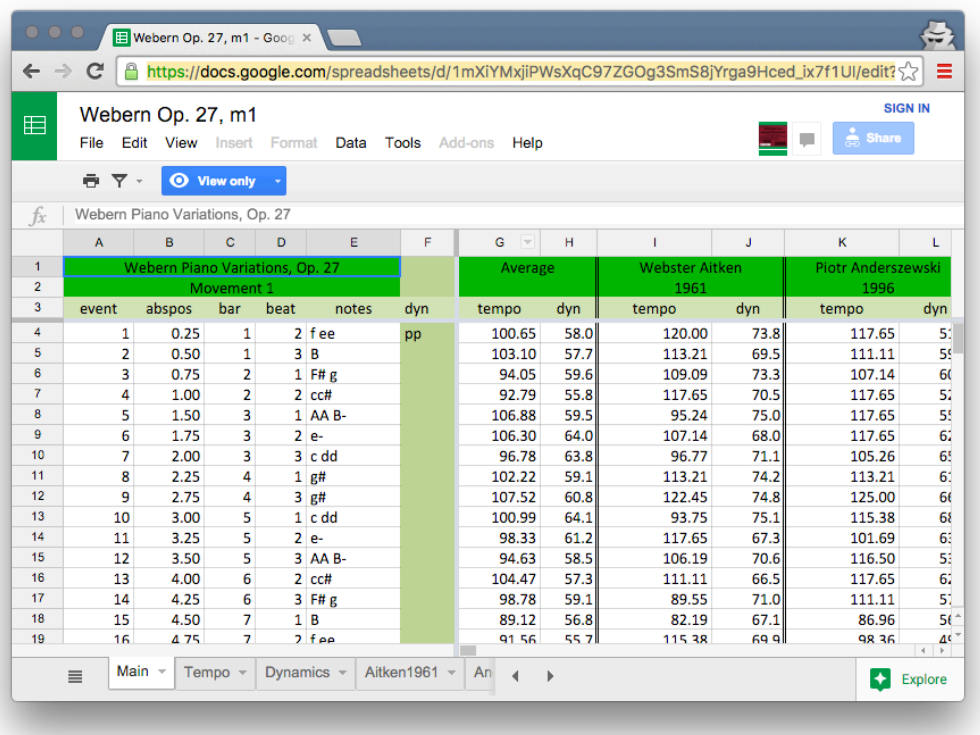

67 Performances of Anton Webern's *Variations for Piano*, Op. 27, 

#### Movement 2

https://docs.google.com/spreadsheets/d/1hoTwcjsiVFM1OBtK-Km\_GQ7htSfbpg--12uKWvzlLX0 Movement 3 https://docs.google.com/spreadsheets/d/1N87jdFioxj\_Dbz8SKq2TE7xFAKay1v0CW4IhIQXQqoA

## Webern Op 27

Webern data is event-based rather than beat based:

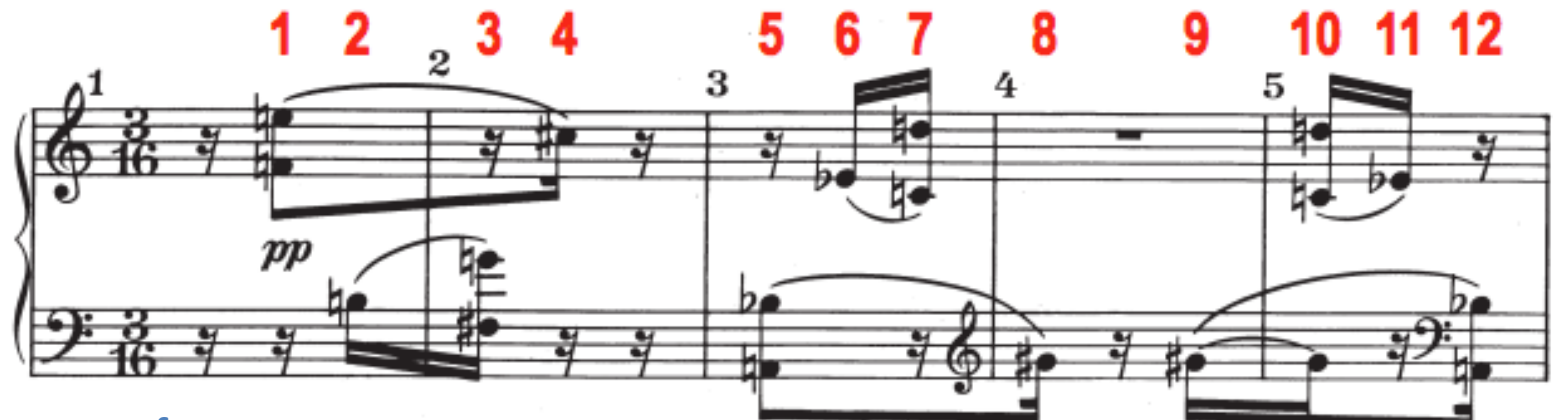

#### Average performance:

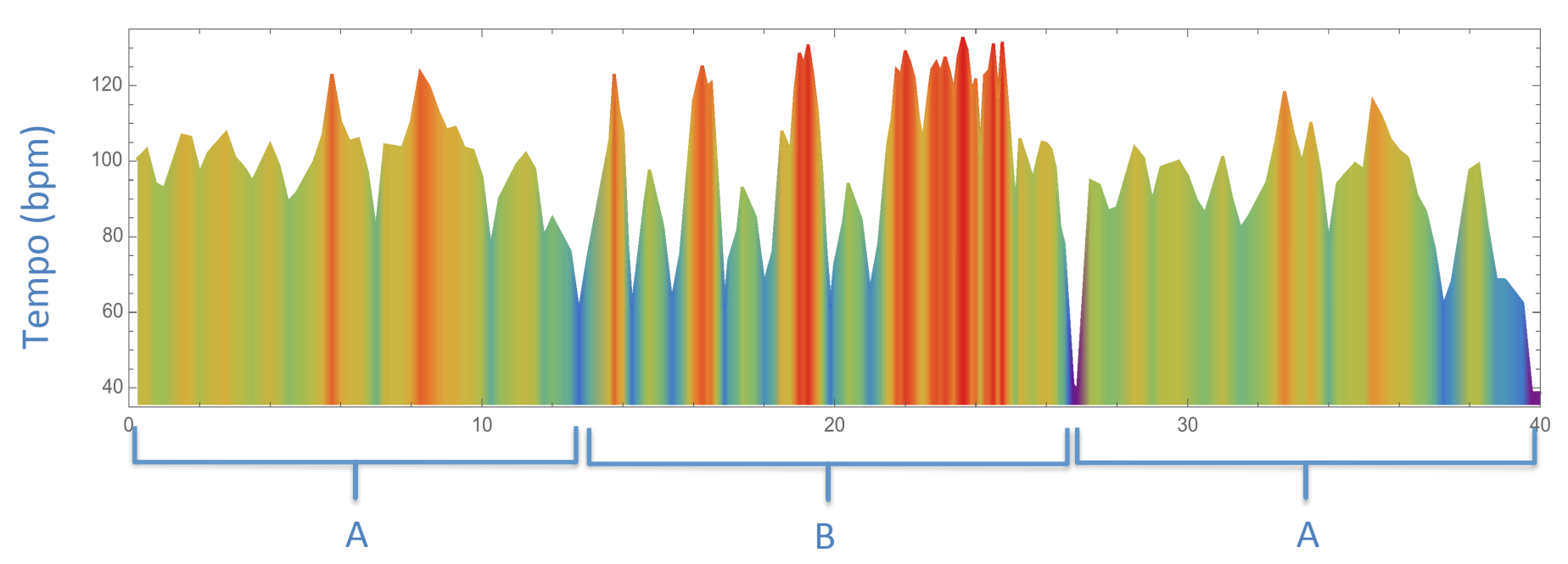

## Webern Op. 27

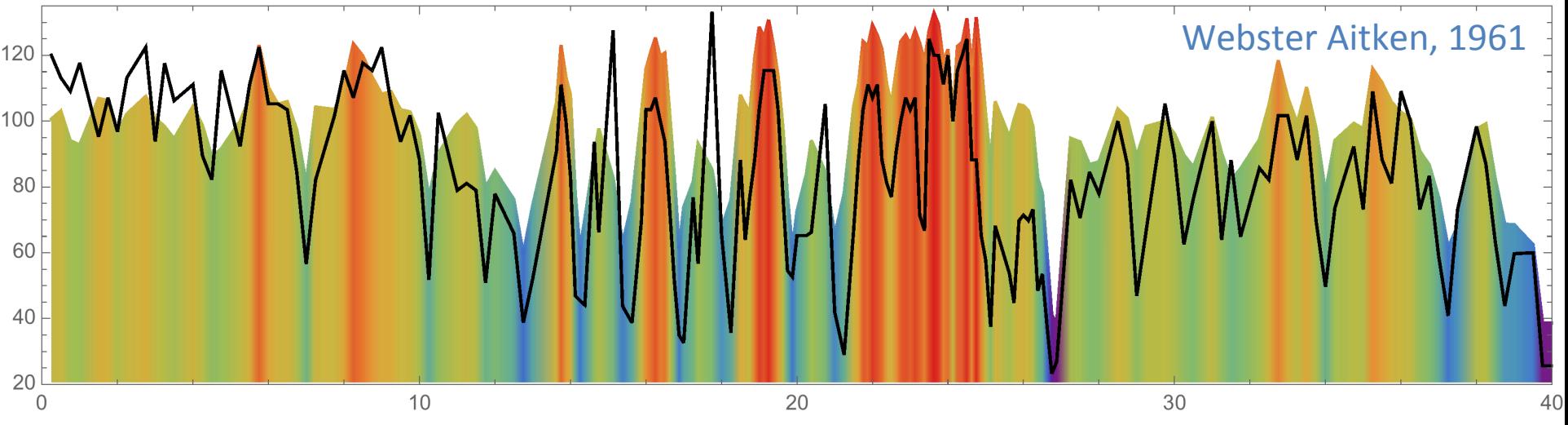

• Starts out faster than average, but plays slower than average in return of A section.

• Plays slower than average in B section, except for reversing accel. magnitudes of phrases

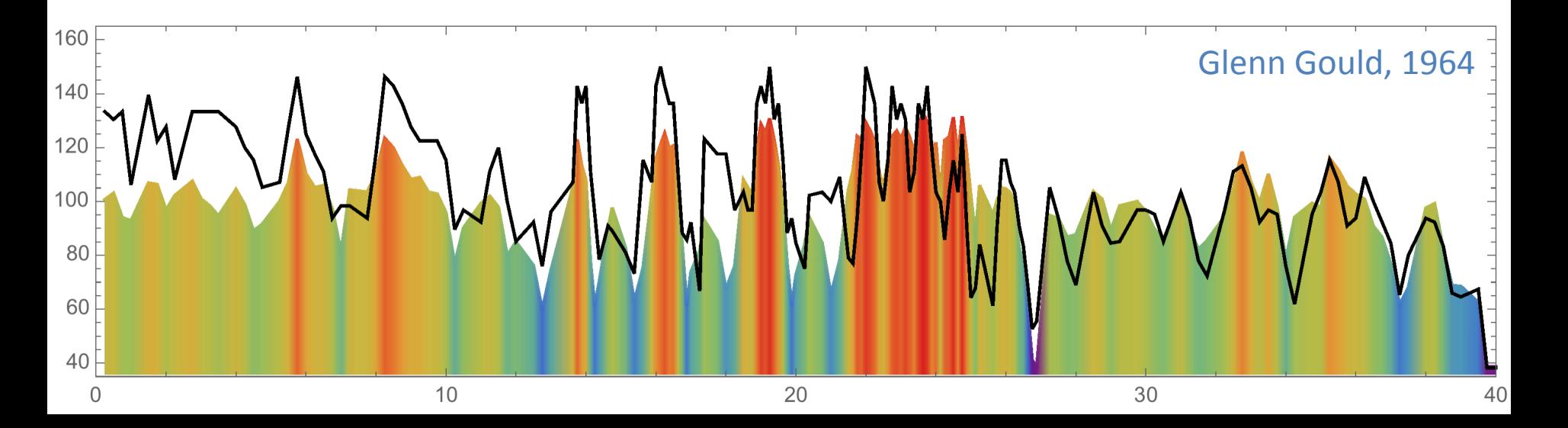

### Performance similarity

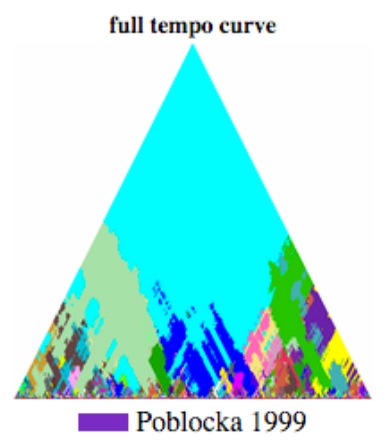

54.0% Ezaki 2006 14.8% Czerny 1949 5.4% Magin 1975 5.3% BenOr 1989 2.2% Luisada 1990 2.1% Shebanova 2002 1.8% Kilenyi 1937 1.7% Brailowsky 1960 1.4% Horowitz 1971 1.3% Coop 1987 1.3% Falvay 1989 1.1% Wasowski 1980 0.74 Czerny 1949 0.73 Ezaki 2006  $0.72 -$ Shebanova 2002  $0.64 -$ Czerny 1949b  $0.63 -$ BenOr 1989  $0.63 -$ Coop 1987 0.61 Magin 1975  $0.60 -$ Weissenberg 1971  $0.60 -$ Fou 1978  $0.60 -$ Kilenyi 1937 0.58 Falvay 1989 0.58 Kapell 1951 0.57 **Chiu 1999** 

global beat dynamics

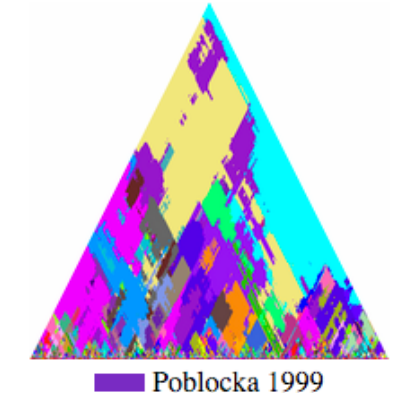

21.1% Coop 1987 14.7% Ezaki 2006 9.7% Ashkenazy 1981 9.3% Weissenberg 1971 6.0% Magaloff 1977 5.2% Osinska 1989 4.7% Biret 1990 2.8% Olejniczak 1991 2.3% Fou 1978 2.1% Magaloff 1977b 1.5% Rubinstein 1952 1.5% Milkina 1970 1.4% Shebanova 2002 1.2% Kissin 1993 1.2% Falvay 1989 1.2% Szpilman 1948 1.1% Wasowski 1980 1.0% Magin 1975 0.70 Coop 1987 0.68 **Biret 1990** 0.68 Osinska 1989 0.64 Ashkenazy 1981 0.63 Kilenyi 1937 Weissenberg 1971 0.63 0.59 Ezaki 2006

#### Chopin Op. 24/2

#### Ezaki was a student of Pobłocka

0.59 Kissin 1993 Magaloff 1977 mazurka.org.uk/ana/pcor-all/mazurka24-2-noavg 0.58

## Performance similarity map

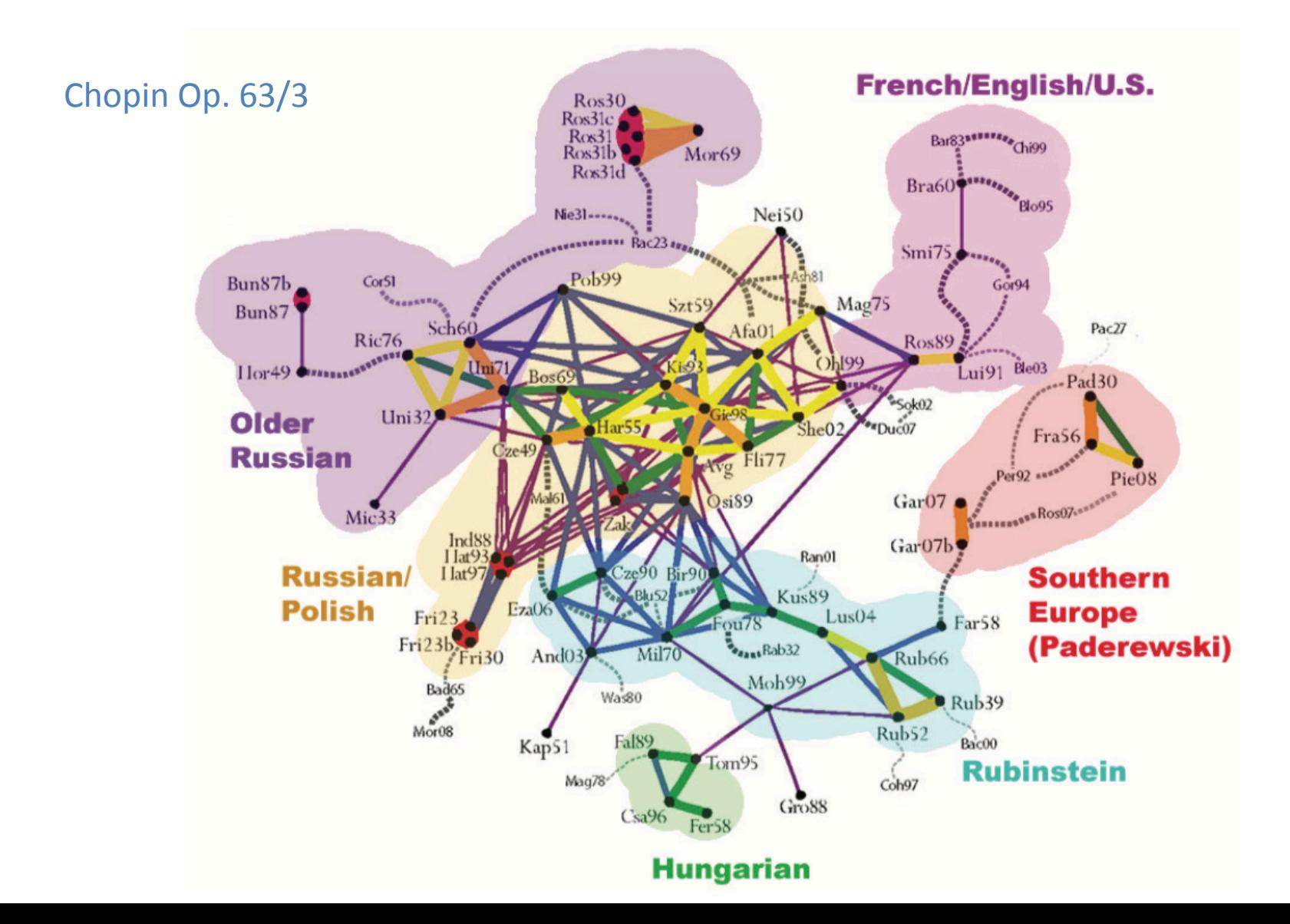

## Notated performance data

http://mazurka.org.uk/webern/notation/Aitken1961

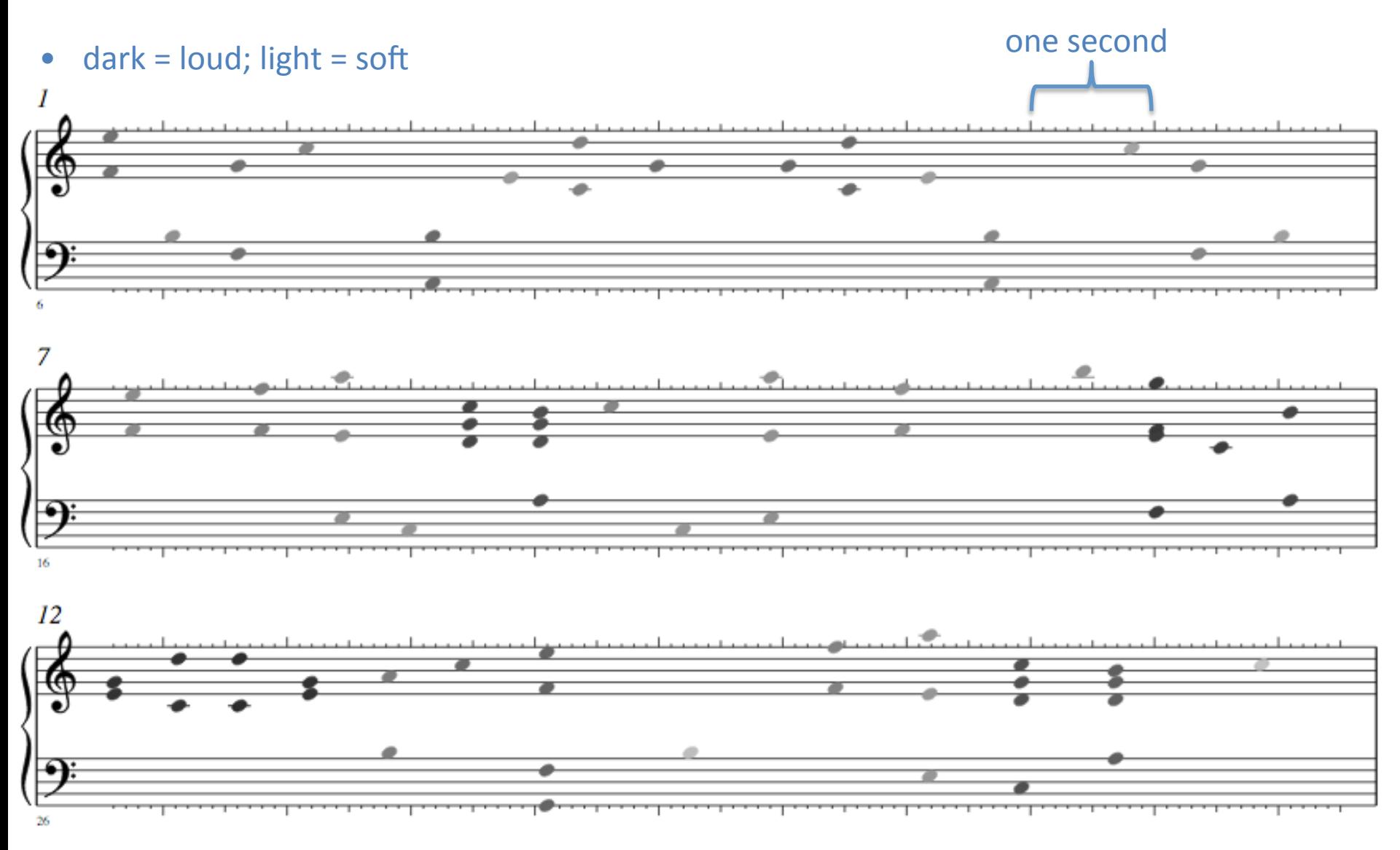

### Animated scores

#### Recordings aligned to scores:

http://musicbox.sapp.org/examples/chopin/op28n01 http://musicbox.sapp.org/examples/chopin/op24n2 http://www.ccarh.org/chopin/op24n2

#### Haydn string quartet in F minor, Op. 20, No. 5

http://www.ccarh.org/haydn/op20n5/mvmt1 http://www.ccarh.org/haydn/op20n5/mvmt2 http://www.ccarh.org/haydn/op20n5/mvmt3 http://www.ccarh.org/haydn/op20n5/mvmt4

#### Video versions

http://www.ccarh.org/haydn/op20n5/mvmt1v http://www.ccarh.org/haydn/op20n5/mvmt2v http://www.ccarh.org/haydn/op20n5/mvmt3v http://www.ccarh.org/haydn/op20n5/mvmt4v

## Further reading

http://www.charm.rhul.ac.uk/analysing/p9\_4.html Tools developed for the CHARM Mazurka Project:

Computational methods for analysis of musical structure https://searchworks.stanford.edu/view/9238521 CH1: pp. 21–40, CH5, CH6

Mazurka Plugins source code on Github (C++):

https://github.com/craigsapp/MazurkaPlugins

Webern Op 27 data entry notes:

http://wiki.ccarh.org/wiki/Op27